**MySQL Performance Schema**

#### **Abstract**

This is the MySQL Performance Schema extract from the MySQL 5.5 Reference Manual.

For legal information, see the [Legal Notices.](#page-4-0)

For help with using MySQL, please visit either the [MySQL Forums](http://forums.mysql.com) or [MySQL Mailing Lists,](http://lists.mysql.com) where you can discuss your issues with other MySQL users.

Document generated on: 2019-02-19 (revision: 60979)

# **Table of Contents**

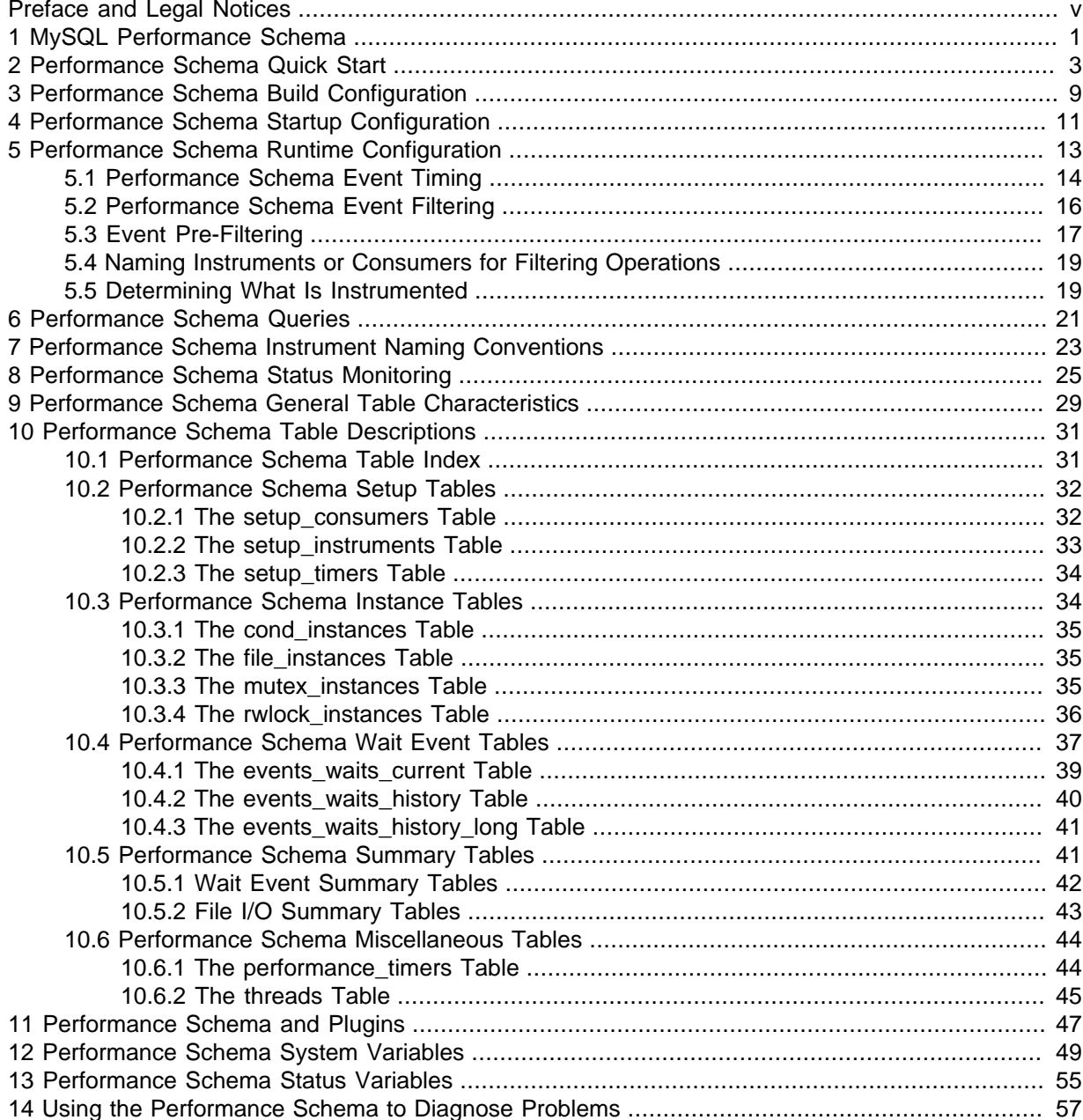

# <span id="page-4-1"></span>Preface and Legal Notices

This is the MySQL Performance Schema extract from the MySQL 5.5 Reference Manual.

**Licensing information—MySQL 5.5.** This product may include third-party software, used under license. If you are using a Commercial release of MySQL 5.5, see the [MySQL 5.5 Commercial Release](http://downloads.mysql.com/docs/licenses/mysqld-5.5-com-en.pdf) [License Information User Manual](http://downloads.mysql.com/docs/licenses/mysqld-5.5-com-en.pdf) for licensing information, including licensing information relating to third-party software that may be included in this Commercial release. If you are using a Community release of MySQL 5.5, see the [MySQL 5.5 Community Release License Information User Manual](http://downloads.mysql.com/docs/licenses/mysqld-5.5-gpl-en.pdf) for licensing information, including licensing information relating to third-party software that may be included in this Community release.

**Licensing information—MySQL NDB Cluster 7.2.** This product may include third-party software, used under license. If you are using a *Commercial* release of NDB Cluster 7.2, see the [MySQL NDB](http://downloads.mysql.com/docs/licenses/cluster-7.2-com-en.pdf) [Cluster 7.2 Commercial Release License Information User Manual](http://downloads.mysql.com/docs/licenses/cluster-7.2-com-en.pdf) for licensing information relating to third-party software that may be included in this Commercial release. If you are using a Community release of NDB Cluster 7.2, see the [MySQL NDB Cluster 7.2 Community Release License Information](http://downloads.mysql.com/docs/licenses/cluster-7.2-gpl-en.pdf) [User Manual](http://downloads.mysql.com/docs/licenses/cluster-7.2-gpl-en.pdf) for licensing information relating to third-party software that may be included in this Community release.

# <span id="page-4-0"></span>**Legal Notices**

Copyright © 1997, 2019, Oracle and/or its affiliates. All rights reserved.

This software and related documentation are provided under a license agreement containing restrictions on use and disclosure and are protected by intellectual property laws. Except as expressly permitted in your license agreement or allowed by law, you may not use, copy, reproduce, translate, broadcast, modify, license, transmit, distribute, exhibit, perform, publish, or display any part, in any form, or by any means. Reverse engineering, disassembly, or decompilation of this software, unless required by law for interoperability, is prohibited.

The information contained herein is subject to change without notice and is not warranted to be errorfree. If you find any errors, please report them to us in writing.

If this is software or related documentation that is delivered to the U.S. Government or anyone licensing it on behalf of the U.S. Government, then the following notice is applicable:

U.S. GOVERNMENT END USERS: Oracle programs, including any operating system, integrated software, any programs installed on the hardware, and/or documentation, delivered to U.S. Government end users are "commercial computer software" pursuant to the applicable Federal Acquisition Regulation and agency-specific supplemental regulations. As such, use, duplication, disclosure, modification, and adaptation of the programs, including any operating system, integrated software, any programs installed on the hardware, and/or documentation, shall be subject to license terms and license restrictions applicable to the programs. No other rights are granted to the U.S. Government.

This software or hardware is developed for general use in a variety of information management applications. It is not developed or intended for use in any inherently dangerous applications, including applications that may create a risk of personal injury. If you use this software or hardware in dangerous applications, then you shall be responsible to take all appropriate fail-safe, backup, redundancy, and other measures to ensure its safe use. Oracle Corporation and its affiliates disclaim any liability for any damages caused by use of this software or hardware in dangerous applications.

Oracle and Java are registered trademarks of Oracle and/or its affiliates. Other names may be trademarks of their respective owners.

Intel and Intel Xeon are trademarks or registered trademarks of Intel Corporation. All SPARC trademarks are used under license and are trademarks or registered trademarks of SPARC

International, Inc. AMD, Opteron, the AMD logo, and the AMD Opteron logo are trademarks or registered trademarks of Advanced Micro Devices. UNIX is a registered trademark of The Open Group.

This software or hardware and documentation may provide access to or information about content, products, and services from third parties. Oracle Corporation and its affiliates are not responsible for and expressly disclaim all warranties of any kind with respect to third-party content, products, and services unless otherwise set forth in an applicable agreement between you and Oracle. Oracle Corporation and its affiliates will not be responsible for any loss, costs, or damages incurred due to your access to or use of third-party content, products, or services, except as set forth in an applicable agreement between you and Oracle.

This documentation is NOT distributed under a GPL license. Use of this documentation is subject to the following terms:

You may create a printed copy of this documentation solely for your own personal use. Conversion to other formats is allowed as long as the actual content is not altered or edited in any way. You shall not publish or distribute this documentation in any form or on any media, except if you distribute the documentation in a manner similar to how Oracle disseminates it (that is, electronically for download on a Web site with the software) or on a CD-ROM or similar medium, provided however that the documentation is disseminated together with the software on the same medium. Any other use, such as any dissemination of printed copies or use of this documentation, in whole or in part, in another publication, requires the prior written consent from an authorized representative of Oracle. Oracle and/ or its affiliates reserve any and all rights to this documentation not expressly granted above.

# **Documentation Accessibility**

For information about Oracle's commitment to accessibility, visit the Oracle Accessibility Program website at

[http://www.oracle.com/pls/topic/lookup?ctx=acc&id=docacc.](http://www.oracle.com/pls/topic/lookup?ctx=acc&id=docacc)

# **Access to Oracle Support**

Oracle customers that have purchased support have access to electronic support through My Oracle Support. For information, visit

<http://www.oracle.com/pls/topic/lookup?ctx=acc&id=info> or visit [http://www.oracle.com/pls/topic/lookup?](http://www.oracle.com/pls/topic/lookup?ctx=acc&id=trs) [ctx=acc&id=trs](http://www.oracle.com/pls/topic/lookup?ctx=acc&id=trs) if you are hearing impaired.

# <span id="page-6-0"></span>Chapter 1 MySQL Performance Schema

The MySQL Performance Schema is a feature for monitoring MySQL Server execution at a low level. The Performance Schema has these characteristics:

- The Performance Schema provides a way to inspect internal execution of the server at runtime. It is implemented using the [PERFORMANCE\\_SCHEMA](#page-6-0) storage engine and the performance schema database. The Performance Schema focuses primarily on performance data. This differs from INFORMATION\_SCHEMA, which serves for inspection of metadata.
- The Performance Schema monitors server events. An "event" is anything the server does that takes time and has been instrumented so that timing information can be collected. In general, an event could be a function call, a wait for the operating system, a stage of an SQL statement execution such as parsing or sorting, or an entire statement or group of statements. Event collection provides access to information about synchronization calls (such as for mutexes) and file I/O calls for the server and for several storage engines.
- Performance Schema events are distinct from events written to the server's binary log (which describe data modifications) and Event Scheduler events (which are a type of stored program).
- Current events are available, as well as event histories and summaries. This enables you to determine how many times instrumented activities were performed and how much time they took. Event information is available to show the activities of specific threads, or activity associated with particular objects such as a mutex or file.
- The [PERFORMANCE\\_SCHEMA](#page-6-0) storage engine collects event data using "instrumentation points" in server source code.
- Collected events are stored in tables in the performance\_schema database. These tables can be queried using [SELECT](http://dev.mysql.com/doc/refman/5.5/en/select.html) statements like other tables.
- Performance Schema configuration can be modified dynamically by updating tables in the performance schema database through SQL statements. Configuration changes affect data collection immediately.
- Tables in the Performance Schema are in-memory tables that use no persistent on-disk storage. The contents are repopulated beginning at server startup and discarded at server shutdown.
- Monitoring is available on all platforms supported by MySQL.

Some limitations might apply: The types of timers might vary per platform. Instruments that apply to storage engines might not be implemented for all storage engines. Instrumentation of each thirdparty engine is the responsibility of the engine maintainer. See also [Restrictions on Performance](http://dev.mysql.com/doc/refman/5.5/en/performance-schema-restrictions.html) [Schema.](http://dev.mysql.com/doc/refman/5.5/en/performance-schema-restrictions.html)

• Data collection is implemented by modifying the server source code to add instrumentation. There are no separate threads associated with the Performance Schema, unlike other features such as replication or the Event Scheduler.

The Performance Schema is intended to provide access to useful information about server execution while having minimal impact on server performance. The implementation follows these design goals:

- Activating the Performance Schema causes no changes in server behavior. For example, it does not cause thread scheduling to change, and it does not cause query execution plans (as shown by [EXPLAIN](http://dev.mysql.com/doc/refman/5.5/en/explain.html)) to change.
- No memory allocation is done beyond that which occurs during server startup. By using early allocation of structures with a fixed size, it is never necessary to resize or reallocate them, which is critical for achieving good runtime performance.
- Server monitoring occurs continuously and unobtrusively with very little overhead. Activating the Performance Schema does not make the server unusable.
- The parser is unchanged. There are no new keywords or statements.
- Execution of server code proceeds normally even if the Performance Schema fails internally.
- When there is a choice between performing processing during event collection initially or during event retrieval later, priority is given to making collection faster. This is because collection is ongoing whereas retrieval is on demand and might never happen at all.
- It is easy to add new instrumentation points.
- Instrumentation is versioned. If the instrumentation implementation changes, previously instrumented code will continue to work. This benefits developers of third-party plugins because it is not necessary to upgrade each plugin to stay synchronized with the latest Performance Schema changes.

# <span id="page-8-0"></span>Chapter 2 Performance Schema Quick Start

This section briefly introduces the Performance Schema with examples that show how to use it. For additional examples, see Chapter 14, [Using the Performance Schema to Diagnose Problems](#page-62-0).

For the Performance Schema to be available, support for it must have been configured when MySQL was built. You can verify whether this is the case by checking the server's help output. If the Performance Schema is available, the output will mention several variables with names that begin with performance\_schema:

```
shell> mysqld --verbose --help
...
  --performance_schema
                       Enable the performance schema.
  --performance schema events waits history long size=#
                       Number of rows in events_waits_history_long.
...
```
If such variables do not appear in the output, your server has not been built to support the Performance Schema. In this case, see Chapter 3, [Performance Schema Build Configuration](#page-14-0).

Assuming that the Performance Schema is available, it is disabled by default. To enable it, start the server with the [performance\\_schema](#page-54-1) variable enabled. For example, use these lines in the server my.cnf file:

[mysqld] performance\_schema

When the server starts, it sees performance schema and attempts to initialize the Performance Schema. To verify successful initialization, use this statement:

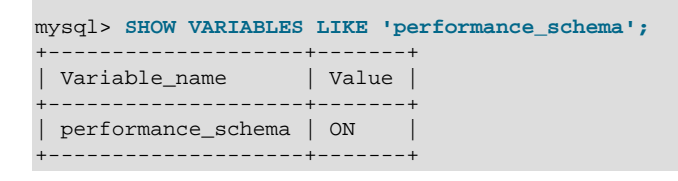

A value of ON means that the Performance Schema initialized successfully and is ready for use. A value of OFF means that some error occurred. Check the server error log for information about what went wrong.

The Performance Schema is implemented as a storage engine. If this engine is available (which you should already have checked earlier), you should see it listed with a SUPPORT value of YES in the output from the [INFORMATION\\_SCHEMA.ENGINES](http://dev.mysql.com/doc/refman/5.5/en/engines-table.html) table or the [SHOW ENGINES](http://dev.mysql.com/doc/refman/5.5/en/show-engines.html) statement:

```
mysql> SELECT * FROM INFORMATION_SCHEMA.ENGINES
    WHERE ENGINE='PERFORMANCE_SCHEMA'\G
       *************************** 1. row ***************************
      ENGINE: PERFORMANCE_SCHEMA
      SUPPORT: YES
      COMMENT: Performance Schema
TRANSACTIONS: NO
         XA: NO
  SAVEPOINTS: NO
mysql> SHOW ENGINES\G
...
      Engine: PERFORMANCE_SCHEMA
      Support: YES
     Comment: Performance Schema
Transactions: NO
```
 XA: NO Savepoints: NO ...

The PERFORMANCE SCHEMA storage engine operates on tables in the performance schema database. You can make performance\_schema the default database so that references to its tables need not be qualified with the database name:

mysql> **USE performance\_schema;**

Performance Schema tables are stored in the performance\_schema database. Information about the structure of this database and its tables can be obtained, as for any other database, by selecting from the INFORMATION SCHEMA database or by using [SHOW](http://dev.mysql.com/doc/refman/5.5/en/show.html) statements. For example, use either of these statements to see what Performance Schema tables exist:

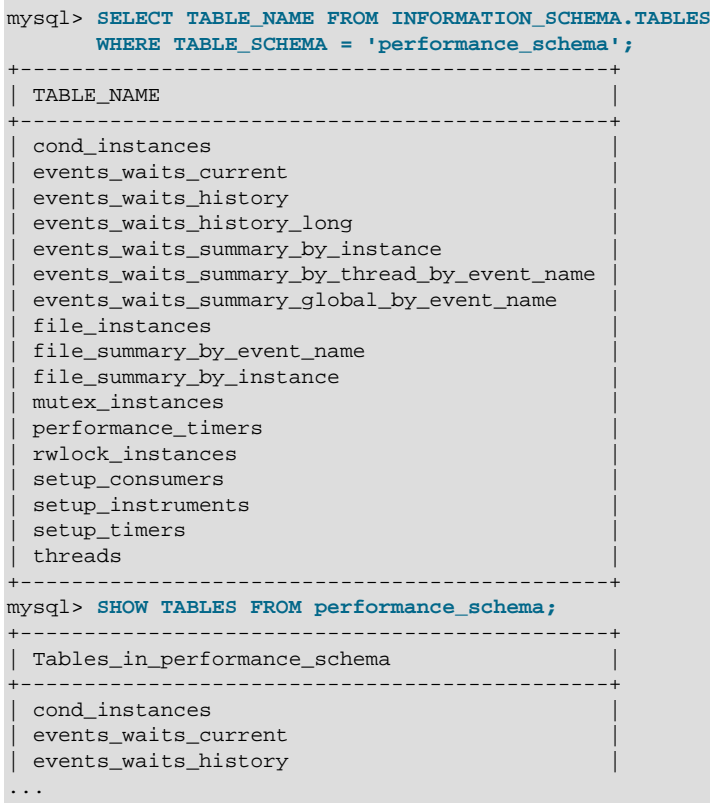

The number of Performance Schema tables increases over time as implementation of additional instrumentation proceeds.

The name of the performance\_schema database is lowercase, as are the names of tables within it. Queries should specify the names in lowercase.

To see the structure of individual tables, use [SHOW CREATE TABLE](http://dev.mysql.com/doc/refman/5.5/en/show-create-table.html):

```
mysql> SHOW CREATE TABLE performance_schema.setup_consumers\G
      *************************** 1. row ***************************
        Table: setup_consumers
Create Table: CREATE TABLE `setup_consumers` (
   `NAME` varchar(64) NOT NULL,
   `ENABLED` enum('YES','NO') NOT NULL
) ENGINE=PERFORMANCE_SCHEMA DEFAULT CHARSET=utf8
```
Table structure is also available by selecting from tables such as INFORMATION SCHEMA.COLUMNS or by using statements such as [SHOW COLUMNS](http://dev.mysql.com/doc/refman/5.5/en/show-columns.html).

Tables in the performance\_schema database can be grouped according to the type of information in them: Current events, event histories and summaries, object instances, and setup (configuration) information. The following examples illustrate a few uses for these tables. For detailed information about the tables in each group, see Chapter 10, [Performance Schema Table Descriptions](#page-36-0).

To see what the server is doing at the moment, examine the events waits current table. It contains one row per thread showing each thread's most recent monitored event:

```
mysql> SELECT *
       FROM performance_schema.events_waits_current\G
*************************** 1. row ***************************
            THREAD_ID: 0
            EVENT ID: 5523
            EVENT_NAME: wait/synch/mutex/mysys/THR_LOCK::mutex
                SOURCE: thr_lock.c:525
           TIMER_START: 201660494489586
             TIMER_END: 201660494576112
            TIMER_WAIT: 86526
               SPINS: NULL
         OBJECT_SCHEMA: NULL
           OBJECT_NAME: NULL
           OBJECT_TYPE: NULL
OBJECT_INSTANCE_BEGIN: 142270668
     NESTING_EVENT_ID: NULL
            OPERATION: lock
      NUMBER_OF_BYTES: NULL
                FLAGS: 0
...
```
This event indicates that thread 0 was waiting for 86,526 picoseconds to acquire a lock on THR\_LOCK:: $mu$ tex, a mutex in the mysys subsystem. The first few columns provide the following information:

- The ID columns indicate which thread the event comes from and the event number.
- EVENT NAME indicates what was instrumented and SOURCE indicates which source file contains the instrumented code.
- The timer columns show when the event started and stopped and how long it took. If an event is still in progress, the TIMER\_END and TIMER\_WAIT values are NULL. Timer values are approximate and expressed in picoseconds. For information about timers and event time collection, see [Section 5.1,](#page-19-0) ["Performance Schema Event Timing"](#page-19-0).

The history tables contain the same kind of rows as the current-events table but have more rows and show what the server has been doing "recently" rather than "currently." The events waits history and events waits history long tables contain the most recent 10 events per thread and most recent 10,000 events, respectively. For example, to see information for recent events produced by thread 13, do this:

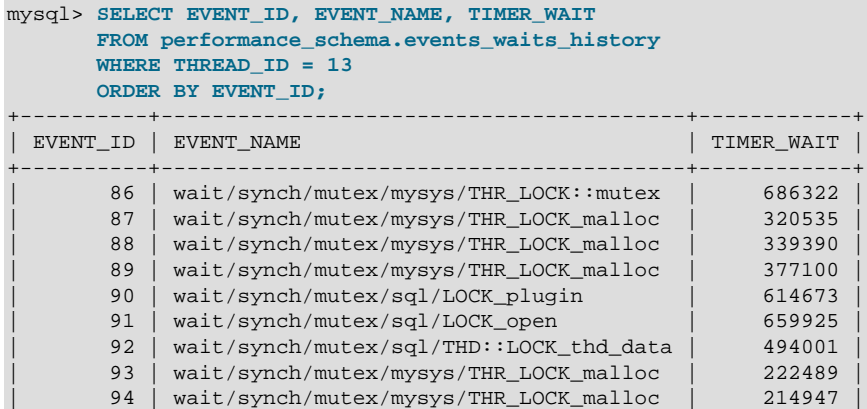

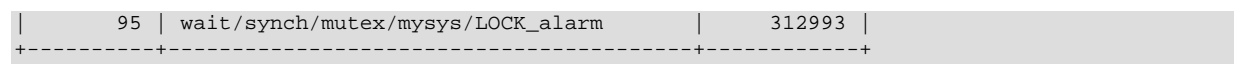

As new events are added to a history table, older events are discarded if the table is full.

Summary tables provide aggregated information for all events over time. The tables in this group summarize event data in different ways. To see which instruments have been executed the most times or have taken the most wait time, sort the [events\\_waits\\_summary\\_global\\_by\\_event\\_name](#page-47-0) table on the COUNT\_STAR or SUM\_TIMER\_WAIT column, which correspond to a COUNT(\*) or SUM(TIMER\_WAIT) value, respectively, calculated over all events:

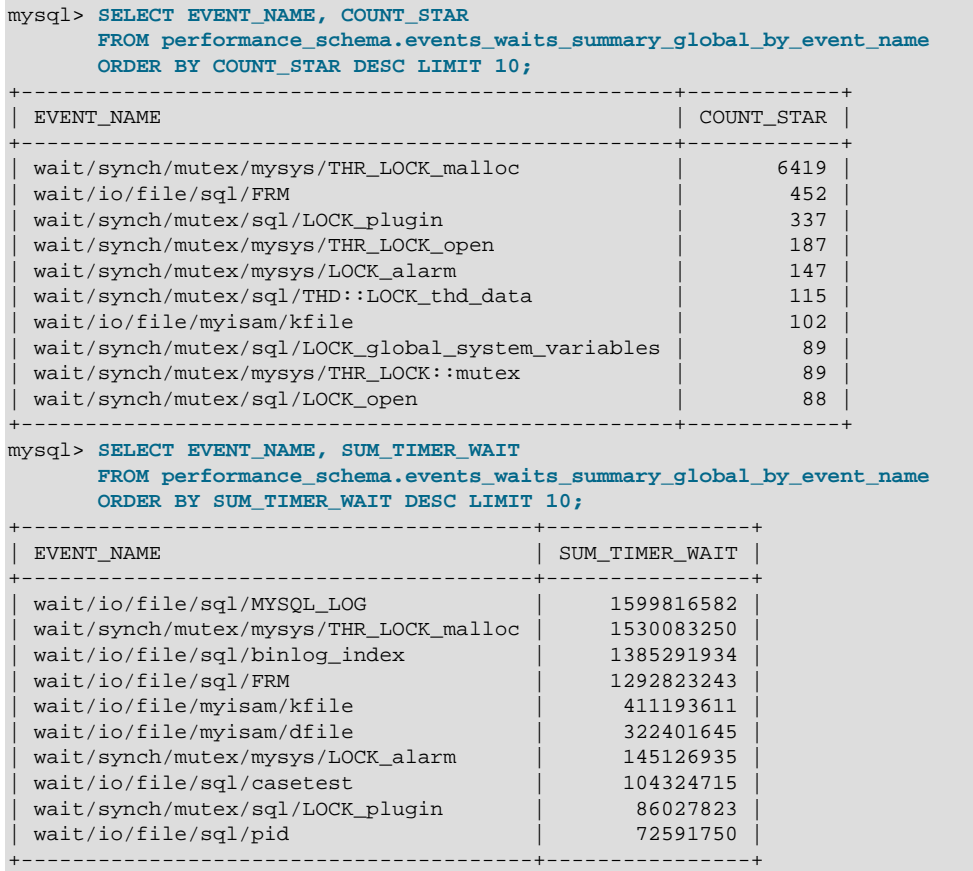

These results show that the THR\_LOCK\_malloc mutex is "hot," both in terms of how often it is used and amount of time that threads wait attempting to acquire it.

#### **Note**

The THR LOCK malloc mutex is used only in debug builds. In production builds it is not hot because it is nonexistent.

Instance tables document what types of objects are instrumented. An instrumented object, when used by the server, produces an event. These tables provide event names and explanatory notes or status information. For example, the [file\\_instances](#page-40-1) table lists instances of instruments for file I/O operations and their associated files:

```
mysql> SELECT *
 FROM performance_schema.file_instances\G
               *************** 1. row ********
 FILE_NAME: /opt/mysql-log/60500/binlog.000007
EVENT_NAME: wait/io/file/sql/binlog
OPEN_COUNT: 0
             *************************** 2. row ***************************
 FILE_NAME: /opt/mysql/60500/data/mysql/tables_priv.MYI
```

```
EVENT_NAME: wait/io/file/myisam/kfile
OPEN_COUNT: 1
*************************** 3. row ***************************
 FILE_NAME: /opt/mysql/60500/data/mysql/columns_priv.MYI
EVENT_NAME: wait/io/file/myisam/kfile
OPEN_COUNT: 1
...
```
Setup tables are used to configure and display monitoring characteristics. For example, setup instruments lists the set of instruments for which events can be collected and shows which of them are enabled:

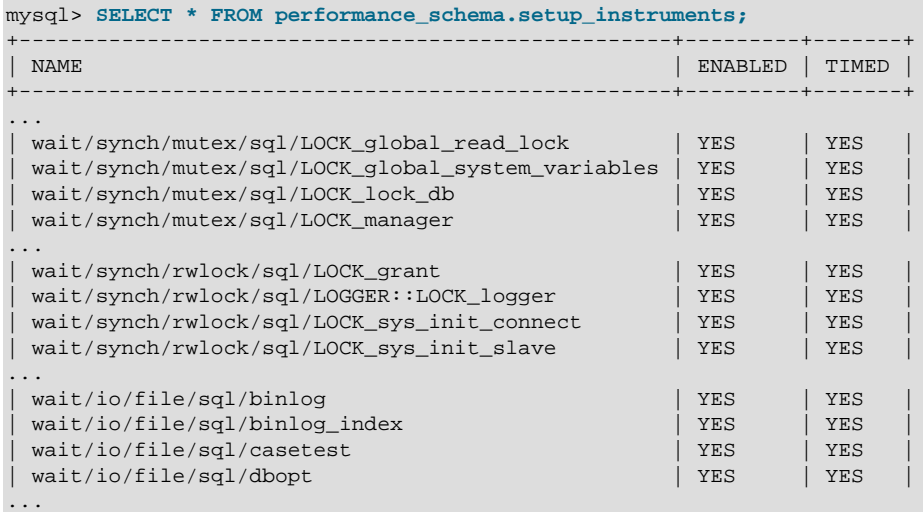

To understand how to interpret instrument names, see Chapter 7, [Performance Schema Instrument](#page-28-0) [Naming Conventions](#page-28-0).

To control whether events are collected for an instrument, set its ENABLED value to YES or NO. For example:

```
mysql> UPDATE performance_schema.setup_instruments
        SET ENABLED = 'NO'
        WHERE NAME = 'wait/synch/mutex/sql/LOCK_mysql_create_db';
```
The Performance Schema uses collected events to update tables in the performance\_schema database, which act as "consumers" of event information. The [setup\\_consumers](#page-37-1) table lists the available consumers and shows which of them are enabled:

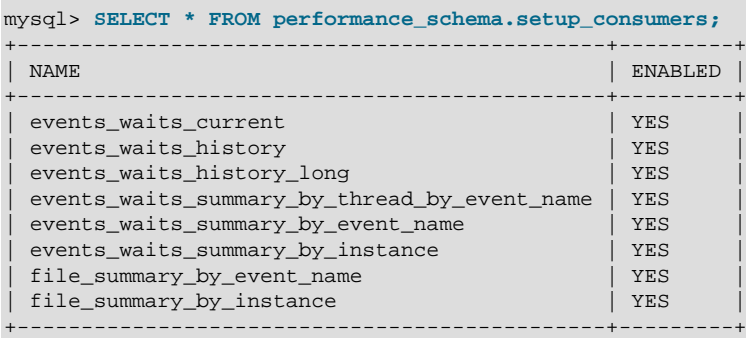

To control whether the Performance Schema maintains a consumer as a destination for event information, set its ENABLED value.

For more information about the setup tables and how to use them to control event collection, see [Section 5.2, "Performance Schema Event Filtering".](#page-21-0)

There are some miscellaneous tables that do not fall into any of the previous groups. For example,  $\texttt{performance}\_\texttt{timestamp}$  lists the available event timers and their characteristics. For information about timers, see [Section 5.1, "Performance Schema Event Timing".](#page-19-0)

## <span id="page-14-0"></span>Chapter 3 Performance Schema Build Configuration

For the Performance Schema to be available, it must be configured into the MySQL server at build time. Binary MySQL distributions provided by Oracle Corporation are configured to support the Performance Schema. If you use a binary MySQL distribution from another provider, check with the provider whether the distribution has been appropriately configured.

If you build MySQL from a source distribution, enable the Performance Schema by running CMake with the [WITH\\_PERFSCHEMA\\_STORAGE\\_ENGINE](http://dev.mysql.com/doc/refman/5.5/en/source-configuration-options.html#option_cmake_storage_engine_options) option enabled:

shell> **cmake . -DWITH PERFSCHEMA STORAGE ENGINE=1** 

Configuring MySQL with the [-DWITHOUT\\_PERFSCHEMA\\_STORAGE\\_ENGINE=1](http://dev.mysql.com/doc/refman/5.5/en/source-configuration-options.html#option_cmake_storage_engine_options) option prevents inclusion of the Performance Schema, so if you want it included, do not use this option. See [MySQL](http://dev.mysql.com/doc/refman/5.5/en/source-configuration-options.html) [Source-Configuration Options.](http://dev.mysql.com/doc/refman/5.5/en/source-configuration-options.html)

If you install MySQL over a previous installation that was configured without the Performance Schema (or with an older version of the Performance Schema that has missing or out-of-date tables). One indication of this issue is the presence of messages such as the following in the error log:

```
[ERROR] Native table 'performance_schema'.'events_waits_history'
has the wrong structure
[ERROR] Native table 'performance_schema'.'events_waits_history_long'
has the wrong structure
...
```
To correct that problem, perform the MySQL upgrade procedure. See [Upgrading MySQL.](http://dev.mysql.com/doc/refman/5.5/en/upgrading.html)

To verify whether a server was built with Performance Schema support, check its help output. If the Performance Schema is available, the output will mention several variables with names that begin with performance\_schema:

```
shell> mysqld --verbose --help
...
   --performance_schema
                       Enable the performance schema.
   --performance_schema_events_waits_history_long_size=#
                      Number of rows in events waits history long.
...
```
You can also connect to the server and look for a line that names the [PERFORMANCE\\_SCHEMA](#page-6-0) storage engine in the output from [SHOW ENGINES](http://dev.mysql.com/doc/refman/5.5/en/show-engines.html):

```
mysql> SHOW ENGINES\G
...
      Engine: PERFORMANCE_SCHEMA
      Support: YES
      Comment: Performance Schema
Transactions: NO
          XA: NO
   Savepoints: NO
```
...

If the Performance Schema was not configured into the server at build time, no row for PERFORMANCE SCHEMA will appear in the output from [SHOW ENGINES](http://dev.mysql.com/doc/refman/5.5/en/show-engines.html). You might see performance\_schema listed in the output from [SHOW DATABASES](http://dev.mysql.com/doc/refman/5.5/en/show-databases.html), but it will have no tables and you will not be able to use it.

A line for PERFORMANCE SCHEMA in the [SHOW ENGINES](http://dev.mysql.com/doc/refman/5.5/en/show-engines.html) output means that the Performance Schema is available, not that it is enabled. To enable it, you must do so at server startup, as described in the next section.

# <span id="page-16-0"></span>Chapter 4 Performance Schema Startup Configuration

To use the MySQL Performance Schema, it must be enabled at server startup to enable event collection to occur.

The Performance Schema is disabled by default. To enable it, start the server with the [performance\\_schema](#page-54-1) variable enabled. For example, use these lines in the server my.cnf file:

[mysqld] performance\_schema

If the server is unable to allocate any internal buffer during Performance Schema initialization, the Performance Schema disables itself and sets performance schema to OFF, and the server runs without instrumentation.

The Performance Schema includes several system variables that provide configuration information:

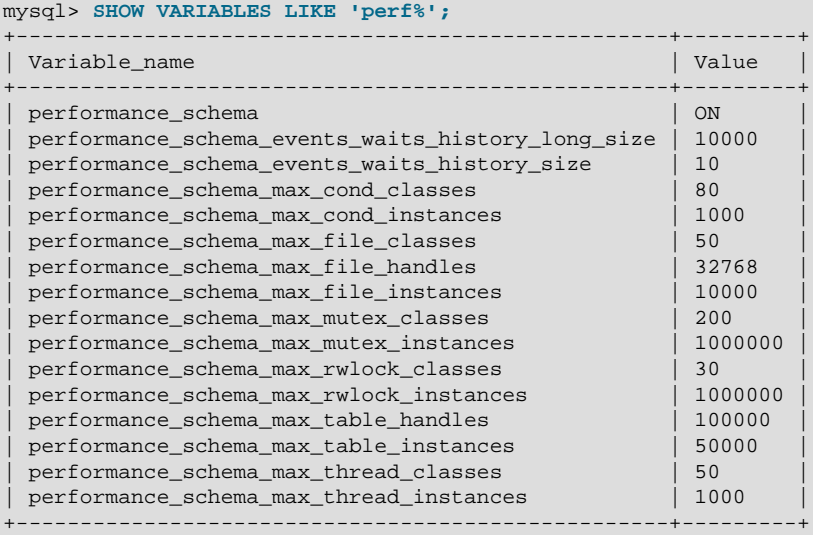

The performance schema variable is ON or OFF to indicate whether the Performance Schema is enabled or disabled. The other variables indicate table sizes (number of rows) or memory allocation values.

#### **Note**

With the Performance Schema enabled, the number of Performance Schema instances affects the server memory footprint, perhaps to a large extent. It may be necessary to tune the values of Performance Schema system variables to find the number of instances that balances insufficient instrumentation against excessive memory consumption.

To change the value of Performance Schema system variables, set them at server startup. For example, put the following lines in a  $my$ . cnf file to change the sizes of the history tables for wait events:

```
[mysqld]
performance_schema
performance_schema_events_waits_history_size=20
performance_schema_events_waits_history_long_size=15000
```
# <span id="page-18-0"></span>Chapter 5 Performance Schema Runtime Configuration

# **Table of Contents**

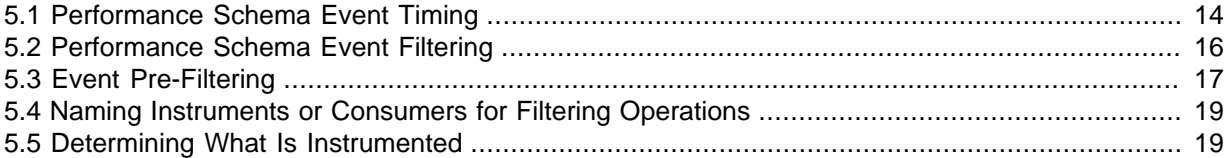

Specific Performance Schema features can be enabled at runtime to control which types of event collection occur.

Performance Schema setup tables contain information about monitoring configuration:

```
mysql> SELECT TABLE_NAME FROM INFORMATION_SCHEMA.TABLES
       WHERE TABLE_SCHEMA = 'performance_schema'
       AND TABLE_NAME LIKE 'setup%';
      +-------------------+
| TABLE_NAME |
+-------------------+
| setup_consumers |
| setup_instruments |
| setup_timers |
  +-------------------+
```
You can examine the contents of these tables to obtain information about Performance Schema monitoring characteristics. If you have the [UPDATE](http://dev.mysql.com/doc/refman/5.5/en/privileges-provided.html#priv_update) privilege, you can change Performance Schema operation by modifying setup tables to affect how monitoring occurs. For additional details about these tables, see [Section 10.2, "Performance Schema Setup Tables"](#page-37-0).

To see which event timer is selected, query the [setup\\_timers](#page-39-0) tables:

```
mysql> SELECT * FROM performance_schema.setup_timers;
       +------+------------+
| NAME | TIMER_NAME |
+------+------------+
| wait | CYCLE |+------+------------+
```
The NAME value indicates the type of instrument to which the timer applies, and TIMER\_NAME indicates which timer applies to those instruments. The timer applies to instruments where their name begins with a component matching the NAME value. There are only "wait" instruments, so this table has only one row and the timer applies to all instruments.

To change the timer, update the NAME value. For example, to use the NANOSECOND timer:

```
mysql> UPDATE performance_schema.setup_timers
       SET TIMER_NAME = 'NANOSECOND'
       WHERE NAME = 'wait';
mysql> SELECT * FROM performance_schema.setup_timers;
+------+------------+
| NAME | TIMER_NAME |
+------+------------+
| wait | NANOSECOND |
  +------+------------+
```
For discussion of timers, see [Section 5.1, "Performance Schema Event Timing"](#page-19-0).

The [setup\\_instruments](#page-38-0) and [setup\\_consumers](#page-37-1) tables list the instruments for which events can be collected and the types of consumers for which event information actually is collected, respectively. [Section 5.2, "Performance Schema Event Filtering",](#page-21-0) discusses how you can modify these tables to affect event collection.

If there are Performance Schema configuration changes that must be made at runtime using SQL statements and you would like these changes to take effect each time the server starts, put the statements in a file and start the server with the  $--init-file=file\_name$  $--init-file=file\_name$  option. This strategy can also be useful if you have multiple monitoring configurations, each tailored to produce a different kind of monitoring, such as casual server health monitoring, incident investigation, application behavior troubleshooting, and so forth. Put the statements for each monitoring configuration into their own file and specify the appropriate file as the  $\text{-init}\text{-file}$  argument when you start the server.

# <span id="page-19-0"></span>**5.1 Performance Schema Event Timing**

Events are collected by means of instrumentation added to the server source code. Instruments time events, which is how the Performance Schema provides an idea of how long events take. It is also possible to configure instruments not to collect timing information. This section discusses the available timers and their characteristics, and how timing values are represented in events.

## **Performance Schema Timers**

Two Performance Schema tables provide timer information:

- performance timers lists the available timers and their characteristics.
- [setup\\_timers](#page-39-0) indicates which timers are used for which instruments.

Each timer row in [setup\\_timers](#page-39-0) must refer to one of the timers listed in [performance\\_timers](#page-49-1).

Timers vary in precision and amount of overhead. To see what timers are available and their characteristics, check the performance timers table:

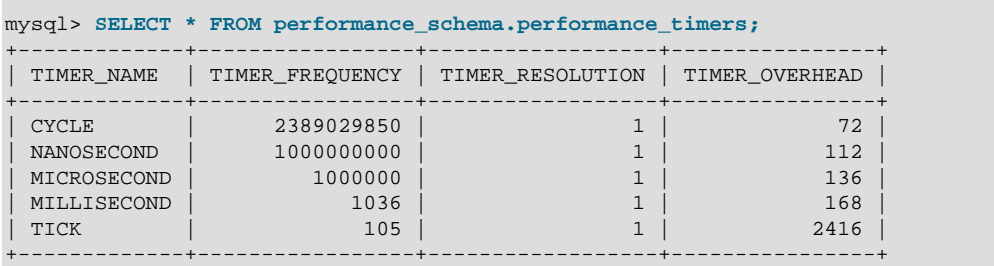

If the values associated with a given timer name are NULL, that timer is not supported on your platform. The rows that do not contain NULL indicate which timers you can use in setup timers.

The columns have these meanings:

- The TIMER NAME column shows the names of the available timers. CYCLE refers to the timer that is based on the CPU (processor) cycle counter. The timers in [setup\\_timers](#page-39-0) that you can use are those that do not have NULL in the other columns. If the values associated with a given timer name are NULL, that timer is not supported on your platform.
- TIMER\_FREQUENCY indicates the number of timer units per second. For a cycle timer, the frequency is generally related to the CPU speed. The value shown was obtained on a system with a 2.4GHz processor. The other timers are based on fixed fractions of seconds. For  $TICK$ , the frequency may vary by platform (for example, some use 100 ticks/second, others 1000 ticks/second).
- TIMER, RESOLUTION indicates the number of timer units by which timer values increase at a time. If a timer has a resolution of 10, its value increases by 10 each time.

• TIMER\_OVERHEAD is the minimal number of cycles of overhead to obtain one timing with the given timer. The overhead per event is twice the value displayed because the timer is invoked at the beginning and end of the event.

To see which timer is in effect or to change the timer, access the [setup\\_timers](#page-39-0) table:

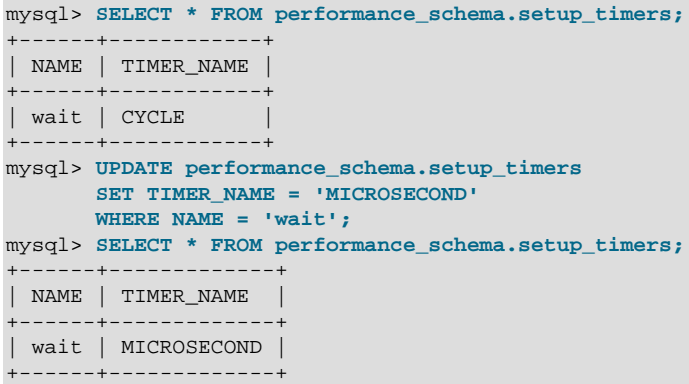

By default, the Performance Schema uses the best timer available for each instrument type, but you can select a different one. Generally the best timer is CYCLE, which uses the CPU cycle counter whenever possible to provide high precision and low overhead.

The precision offered by the cycle counter depends on processor speed. If the processor runs at 1 GHz (one billion cycles/second) or higher, the cycle counter delivers sub-nanosecond precision. Using the cycle counter is much cheaper than getting the actual time of day. For example, the standard gettimeofday() function can take hundreds of cycles, which is an unacceptable overhead for data gathering that may occur thousands or millions of times per second.

Cycle counters also have disadvantages:

- End users expect to see timings in wall-clock units, such as fractions of a second. Converting from cycles to fractions of seconds can be expensive. For this reason, the conversion is a quick and fairly rough multiplication operation.
- Processor cycle rate might change, such as when a laptop goes into power-saving mode or when a CPU slows down to reduce heat generation. If a processor's cycle rate fluctuates, conversion from cycles to real-time units is subject to error.
- Cycle counters might be unreliable or unavailable depending on the processor or the operating system. For example, on Pentiums, the instruction is RDTSC (an assembly-language rather than a C instruction) and it is theoretically possible for the operating system to prevent user-mode programs from using it.
- Some processor details related to out-of-order execution or multiprocessor synchronization might cause the counter to seem fast or slow by up to 1000 cycles.

MySQL works with cycle counters on x386 (Windows, macOS, Linux, Solaris, and other Unix flavors), PowerPC, and IA-64.

### **Performance Schema Timer Representation in Events**

Rows in Performance Schema tables that store current events and historical events have three columns to represent timing information: TIMER\_START and TIMER\_END indicate when the event started and finished, and **TIMER\_WAIT** indicates the event duration.

The setup instruments table has an ENABLED column to indicate the instruments for which to collect events. The table also has a TIMED column to indicate which instruments are timed. If an instrument is not enabled, it produces no events. If an enabled instrument is not timed, events produced by the instrument have NULL for the TIMER\_START, TIMER\_END, and TIMER\_WAIT timer values. This in turn causes those values to be ignored when calculating aggregate time values in summary tables (sum, minimum, maximum, and average).

Within events, times are stored in picoseconds (trillionths of a second) to normalize them to a standard unit, regardless of which timer is selected. The timer used for an event is the one in effect when event timing begins. This timer is used to convert start and end values to picoseconds for storage in the event.

Modifications to the setup timers table affect monitoring immediately. Events already measured are stored using the original timer unit, and events in progress may use the original timer for the begin time and the new timer for the end time. To avoid unpredictable results if you make timer changes, use [TRUNCATE TABLE](http://dev.mysql.com/doc/refman/5.5/en/truncate-table.html) to reset Performance Schema statistics.

The timer baseline ("time zero") occurs at Performance Schema initialization during server startup. TIMER\_START and TIMER\_END values in events represent picoseconds since the baseline. TIMER\_WAIT values are durations in picoseconds.

Picosecond values in events are approximate. Their accuracy is subject to the usual forms of error associated with conversion from one unit to another. If the CYCLE timer is used and the processor rate varies, there might be drift. For these reasons, it is not reasonable to look at the TIMER\_START value for an event as an accurate measure of time elapsed since server startup. On the other hand, it is reasonable to use TIMER\_START or TIMER\_WAIT values in ORDER\_BY clauses to order events by start time or duration.

The choice of picoseconds in events rather than a value such as microseconds has a performance basis. One implementation goal was to show results in a uniform time unit, regardless of the timer. In an ideal world this time unit would look like a wall-clock unit and be reasonably precise; in other words, microseconds. But to convert cycles or nanoseconds to microseconds, it would be necessary to perform a division for every instrumentation. Division is expensive on many platforms. Multiplication is not expensive, so that is what is used. Therefore, the time unit is an integer multiple of the highest possible TIMER\_FREQUENCY value, using a multiplier large enough to ensure that there is no major precision loss. The result is that the time unit is "picoseconds." This precision is spurious, but the decision enables overhead to be minimized.

# <span id="page-21-0"></span>**5.2 Performance Schema Event Filtering**

Events are processed in a producer/consumer fashion:

• Instrumented code is the source for events and produces events to be collected. The setup instruments table lists the instruments for which events can be collected, whether they are enabled, and (for enabled instruments) whether to collect timing information:

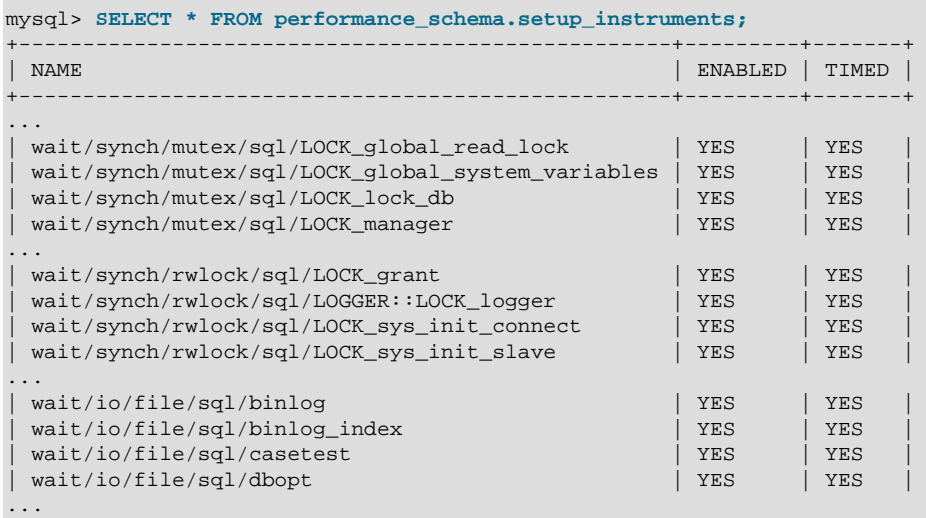

• Performance Schema tables are the destinations for events and consume events. The setup consumers table lists the types of consumers to which event information can be sent:

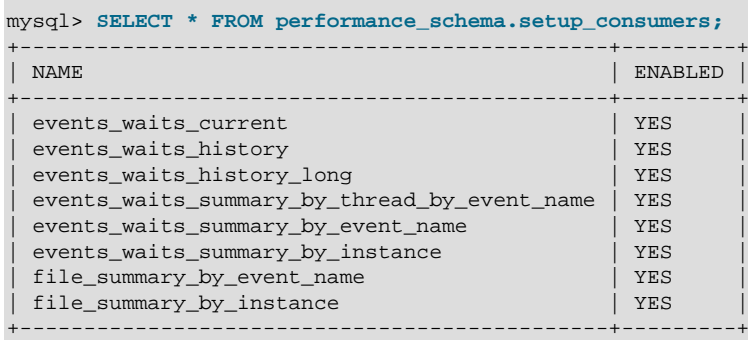

Filtering can be done at different stages of performance monitoring:

• **Pre-filtering.** This is done by modifying Performance Schema configuration so that only certain types of events are collected from producers, and collected events update only certain consumers. To do this, enable or disable instruments or consumers. Pre-filtering is done by the Performance Schema and has a global effect that applies to all users.

Reasons to use pre-filtering:

- To reduce overhead. Performance Schema overhead should be minimal even with all instruments enabled, but perhaps you want to reduce it further. Or you do not care about timing events and want to disable the timing code to eliminate timing overhead.
- To avoid filling the current-events or history tables with events in which you have no interest. Prefiltering leaves more "room" in these tables for instances of rows for enabled instrument types. If you enable only file instruments with pre-filtering, no rows are collected for nonfile instruments. With post-filtering, nonfile events are collected, leaving fewer rows for file events.
- To avoid maintaining some kinds of event tables. If you disable a consumer, the server does not spend time maintaining destinations for that consumer. For example, if you do not care about event histories, you can disable the history table consumers to improve performance.
- **Post-filtering.** This involves the use of WHERE clauses in queries that select information from Performance Schema tables, to specify which of the available events you want to see. Post-filtering is performed on a per-user basis because individual users select which of the available events are of interest.

Reasons to use post-filtering:

- To avoid making decisions for individual users about which event information is of interest.
- To use the Performance Schema to investigate a performance issue when the restrictions to impose using pre-filtering are not known in advance.

The following sections provide more detail about pre-filtering and provide guidelines for naming instruments or consumers in filtering operations. For information about writing queries to retrieve information (post-filtering), see Chapter 6, [Performance Schema Queries](#page-26-0).

# <span id="page-22-0"></span>**5.3 Event Pre-Filtering**

Pre-filtering is done by modifying Performance Schema configuration so that only certain types of events are collected from producers, and collected events update only certain consumers. This type of filtering is done by the Performance Schema and has a global effect that applies to all users.

Pre-filtering can be applied to either the producer or consumer stage of event processing:

- To affect pre-filtering at the producer stage, modify the [setup\\_instruments](#page-38-0) table. An instrument can be enabled or disabled by setting its ENABLED value to YES or NO. An instrument can be configured whether to collect timing information by setting its TIMED value to YES or NO.
- To affect pre-filtering at the consumer stage, modify the [setup\\_consumers](#page-37-1) table. A consumer can be enabled or disabled by setting its ENABLED value to YES or NO.

Here are some examples that show the types of pre-filtering operations available:

• Disable all instruments:

```
UPDATE performance_schema.setup_instruments
SET ENABLED = 'NO';
```
Now no events will be collected. This change, like other pre-filtering operations, affects other users as well, even if they want to see event information.

• Disable all file instruments, adding them to the current set of disabled instruments:

```
UPDATE performance_schema.setup_instruments
SET ENABLED = 'NO'
WHERE NAME LIKE 'wait/io/file/%';
```
• Disable only file instruments, enable all other instruments:

```
UPDATE performance_schema.setup_instruments
SET ENABLED = IF(NAME LIKE 'wait/io/file/%', 'NO', 'YES');
```
The preceding queries use the [LIKE](http://dev.mysql.com/doc/refman/5.5/en/string-comparison-functions.html#operator_like) operator and the pattern  $varight$ io  $\text{file}/\text{*}$  to match all instrument names that begin with 'wait/io/file/. For additional information about specifying patterns to select instruments, see [Section 5.4, "Naming Instruments or Consumers for Filtering](#page-24-0) [Operations"](#page-24-0).

• Enable all but those instruments in the  $m_{\text{YSYS}}$  library:

```
UPDATE performance_schema.setup_instruments
SET ENABLED = CASE WHEN NAME LIKE '%/mysys/%' THEN 'YES' ELSE 'NO' END;
```
• Disable a specific instrument:

```
UPDATE performance_schema.setup_instruments
SET ENABLED = 'NO'
WHERE NAME = 'wait/synch/mutex/mysys/TMPDIR_mutex';
```
• To toggle the state of an instrument, "flip" its ENABLED value:

```
UPDATE performance_schema.setup_instruments
SET ENABLED = IF(ENABLED = 'YES', 'NO', 'YES')
WHERE NAME = 'wait/synch/mutex/mysys/TMPDIR_mutex';
```
• Disable timing for all events:

```
UPDATE performance_schema.setup_instruments
SET TIMED = 'NO';
```
Setting the TIMED column for instruments affects Performance Schema table contents as described in [Section 5.1, "Performance Schema Event Timing"](#page-19-0).

When you change the monitoring configuration, the Performance Schema does not flush the history tables. Events already collected remain in the current-events and history tables until displaced by

newer events. If you disable instruments, you might need to wait a while before events for them are displaced by newer events of interest. Alternatively, use [TRUNCATE TABLE](http://dev.mysql.com/doc/refman/5.5/en/truncate-table.html) to empty the history tables.

After making instrumentation changes, you might want to truncate the summary tables to clear aggregate information for previously collected events. The effect of [TRUNCATE TABLE](http://dev.mysql.com/doc/refman/5.5/en/truncate-table.html) for summary tables is to reset the summary columns to 0 or NULL, not to remove rows.

If you disable a consumer, the server does not spend time maintaining destinations for that consumer. For example, if you do not care about historical event information, disable the history consumers:

```
UPDATE performance_schema.setup_consumers
SET ENABLED = 'NO'
WHERE NAME LIKE '%history%';
```
## <span id="page-24-0"></span>**5.4 Naming Instruments or Consumers for Filtering Operations**

Names given for filtering operations can be as specific or general as required. To indicate a single instrument or consumer, specify its name in full:

```
UPDATE performance_schema.setup_instruments
SET ENABLED = 'NO'
WHERE NAME = 'wait/synch/mutex/myisammrg/MYRG_INFO::mutex';
UPDATE performance_schema.setup_consumers
SET ENABLED = 'NO'
WHERE NAME = 'file_summary_by_instance';
```
To specify a group of instruments or consumers, use a pattern that matches the group members:

```
UPDATE performance_schema.setup_instruments
SET ENABLED = 'NO'
WHERE NAME LIKE 'wait/synch/mutex/%';
UPDATE performance_schema.setup_consumers
SET ENABLED = 'NO'
WHERE NAME LIKE '%history%';
```
If you use a pattern, it should be chosen so that it matches all the items of interest and no others. For example, to select all file I/O instruments, it is better to use a pattern that includes the entire instrument name prefix:

```
... WHERE NAME LIKE 'wait/io/file/%';
```
A pattern of '%/file/%' will match other instruments that have a component of '/file/' anywhere in the name. Even less suitable is the pattern '  $%$ file  $%$ ' because it will match instruments with 'file' anywhere in the name, such as wait/synch/mutex/sql/LOCK\_des\_key\_file.

To check which instrument or consumer names a pattern matches, perform a simple test:

```
SELECT NAME FROM performance_schema.setup_instruments
WHERE NAME LIKE 'pattern';
SELECT NAME FROM performance_schema.setup_consumers
WHERE NAME LIKE 'pattern';
```
For information about the types of names that are supported, see Chapter 7, [Performance Schema](#page-28-0) [Instrument Naming Conventions](#page-28-0).

## <span id="page-24-1"></span>**5.5 Determining What Is Instrumented**

It is always possible to determine what instruments the Performance Schema includes by checking the setup instruments table. For example, to see what file-related events are instrumented for the InnoDB storage engine, use this query:

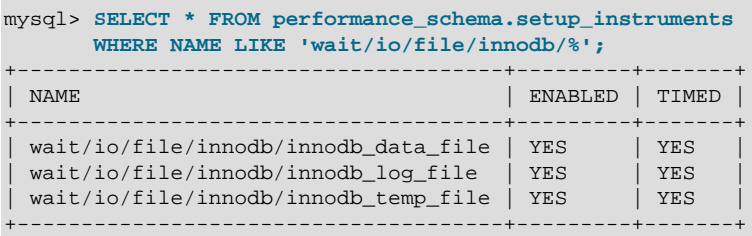

An exhaustive description of precisely what is instrumented is not given in this documentation, for several reasons:

- What is instrumented is the server code. Changes to this code occur often, which also affects the set of instruments.
- It is not practical to list all the instruments because there are hundreds of them.
- As described earlier, it is possible to find out by querying the [setup\\_instruments](#page-38-0) table. This information is always up to date for your version of MySQL, also includes instrumentation for instrumented plugins you might have installed that are not part of the core server, and can be used by automated tools.

# <span id="page-26-0"></span>Chapter 6 Performance Schema Queries

Pre-filtering limits which event information is collected and is independent of any particular user. By contrast, post-filtering is performed by individual users through the use of queries with appropriate WHERE clauses that restrict what event information to select from the events available after pre-filtering has been applied.

In [Section 5.3, "Event Pre-Filtering"](#page-22-0), an example showed how to pre-filter for file instruments. If the event tables contain both file and nonfile information, post-filtering is another way to see information only for file events. Add a WHERE clause to queries to restrict event selection appropriately:

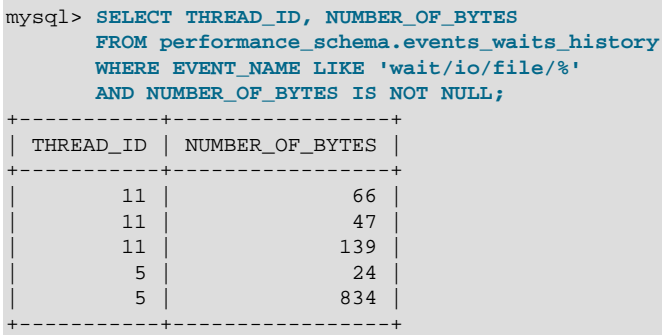

# <span id="page-28-0"></span>Chapter 7 Performance Schema Instrument Naming **Conventions**

An instrument name consists of a sequence of components separated by  $\frac{1}{1}$  characters. Example names:

wait/io/file/myisam/log wait/io/file/mysys/charset wait/synch/cond/mysys/COND\_alarm wait/synch/cond/sql/BINLOG::update\_cond wait/synch/mutex/mysys/BITMAP\_mutex wait/synch/mutex/sql/LOCK\_delete wait/synch/rwlock/innodb/trx\_sys\_lock wait/synch/rwlock/sql/Query\_cache\_query::lock

The instrument name space has a tree-like structure. The components of an instrument name from left to right provide a progression from more general to more specific. The number of components a name has depends on the type of instrument.

The interpretation of a given component in a name depends on the components to the left of it. For example, myisam appears in both of the following names, but myisam in the first name is related to file I/O, whereas in the second it is related to a synchronization instrument:

wait/io/file/myisam/log wait/synch/cond/myisam/MI\_SORT\_INFO::cond

Instrument names consist of a prefix with a structure defined by the Performance Schema implementation and a suffix defined by the developer implementing the instrument code. The toplevel component of an instrument prefix indicates the type of instrument. This component also determines which event timer in the setup timers table applies to the instrument. For the prefix part of instrument names, the top level indicates the type of instrument.

The suffix part of instrument names comes from the code for the instruments themselves. Suffixes may include levels such as these:

- A name for the major component (a server module such as  $mvisam$ , innodb,  $mysys$ , or  $sg1$ ) or a plugin name.
- The name of a variable in the code, in the form  $XXX$  (a global variable) or  $CCC:MMM$  (a member MMM in class CCC). Examples: COND\_thread\_cache, THR\_LOCK\_myisam, BINLOG::LOCK\_index.

In MySQL 5.5, there is a single top-level component,  $wait$ , indicating a wait instrument. The naming tree for wait instruments has this structure:

• wait/io

An instrumented I/O operation.

• wait/io/file

An instrumented file I/O operation. For files, the wait is the time waiting for the file operation to complete (for example, a call to  $fwrite()$ ). Due to caching, the physical file I/O on the disk might not happen within this call.

• wait/synch

An instrumented synchronization object. For synchronization objects, the TIMER WAIT time includes the amount of time blocked while attempting to acquire a lock on the object, if any.

• wait/synch/cond

A condition is used by one thread to signal to other threads that something they were waiting for has happened. If a single thread was waiting for a condition, it can wake up and proceed with its execution. If several threads were waiting, they can all wake up and compete for the resource for which they were waiting.

#### • wait/synch/mutex

A mutual exclusion object used to permit access to a resource (such as a section of executable code) while preventing other threads from accessing the resource.

#### • wait/synch/rwlock

A read/write lock object used to lock a specific variable for access while preventing its use by other threads. A shared read lock can be acquired simultaneously by multiple threads. An exclusive write lock can be acquired by only one thread at a time.

# <span id="page-30-0"></span>Chapter 8 Performance Schema Status Monitoring

There are several status variables associated with the Performance Schema:

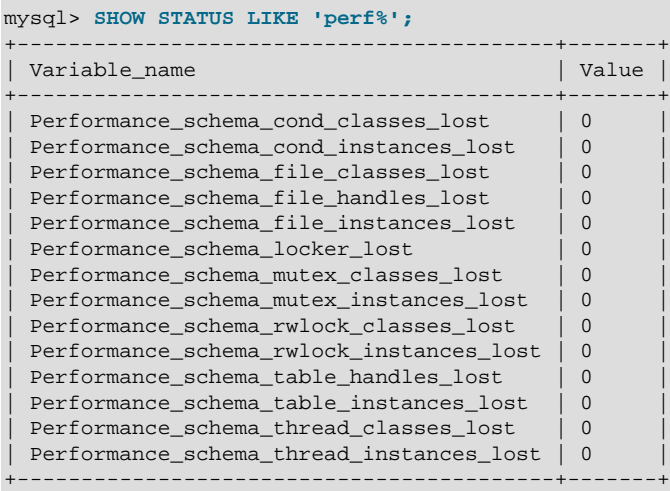

The Performance Schema status variables provide information about instrumentation that could not be loaded or created due to memory constraints. Names for these variables have several forms:

- Performance\_schema\_xxx\_classes\_lost indicates how many instruments of type xxx could not be loaded.
- Performance\_schema\_xxx\_instances\_lost indicates how many instances of object type xxx could not be created.
- Performance\_schema\_xxx\_handles\_lost indicates how many instances of object type xxx could not be opened.
- Performance schema locker lost indicates how many events are "lost" or not recorded.

For example, if a mutex is instrumented in the server source but the server cannot allocate memory for the instrumentation at runtime, it increments [Performance\\_schema\\_mutex\\_classes\\_lost](#page-60-1). The mutex still functions as a synchronization object (that is, the server continues to function normally), but performance data for it will not be collected. If the instrument can be allocated, it can be used for initializing instrumented mutex instances. For a singleton mutex such as a global mutex, there will be only one instance. Other mutexes have an instance per connection, or per page in various caches and data buffers, so the number of instances varies over time. Increasing the maximum number of connections or the maximum size of some buffers will increase the maximum number of instances that might be allocated at once. If the server cannot create a given instrumented mutex instance, it increments [Performance\\_schema\\_mutex\\_instances\\_lost](#page-60-2).

Suppose that the following conditions hold:

- The server was started with the [--performance\\_schema\\_max\\_mutex\\_classes=200](#page-57-0) option and thus has room for 200 mutex instruments.
- 150 mutex instruments have been loaded already.
- The plugin named  $p$ lugin a contains 40 mutex instruments.
- The plugin named plugin\_b contains 20 mutex instruments.

The server allocates mutex instruments for the plugins depending on how many they need and how many are available, as illustrated by the following sequence of statements:

INSTALL PLUGIN plugin\_a

The server now has  $150+40 = 190$  mutex instruments.

UNINSTALL PLUGIN plugin\_a;

The server still has 190 instruments. All the historical data generated by the plugin code is still available, but new events for the instruments are not collected.

INSTALL PLUGIN plugin\_a;

The server detects that the 40 instruments are already defined, so no new instruments are created, and previously assigned internal memory buffers are reused. The server still has 190 instruments.

INSTALL PLUGIN plugin\_b;

The server has room for  $200-190 = 10$  instruments (in this case, mutex classes), and sees that the plugin contains 20 new instruments. 10 instruments are loaded, and 10 are discarded or "lost." The Performance schema mutex classes lost indicates the number of instruments (mutex classes) lost:

```
mysql> SHOW STATUS LIKE "perf%mutex_classes_lost";
           +---------------------------------------+-------+
| Variable_name | Value |
                  +---------------------------------------+-------+
| Performance_schema_mutex_classes_lost | 10 |
+---------------------------------------+-------+
1 row in set (0.10 sec)
```
The instrumentation still works and collects (partial) data for  $p$ lugin b.

When the server cannot create a mutex instrument, these results occur:

- No row for the instrument is inserted into the [setup\\_instruments](#page-38-0) table.
- [Performance\\_schema\\_mutex\\_classes\\_lost](#page-60-1) increases by 1.
- Performance schema mutex instances lost does not change. (When the mutex instrument is not created, it cannot be used to create instrumented mutex instances later.)

The pattern just described applies to all types of instruments, not just mutexes.

A value of [Performance\\_schema\\_mutex\\_classes\\_lost](#page-60-1) greater than 0 can happen in two cases:

• To save a few bytes of memory, you start the server with [--](#page-57-0)

[performance\\_schema\\_max\\_mutex\\_classes=](#page-57-0)N, where N is less than the default value. The default value is chosen to be sufficient to load all the plugins provided in the MySQL distribution, but this can be reduced if some plugins are never loaded. For example, you might choose not to load some of the storage engines in the distribution.

• You load a third-party plugin that is instrumented for the Performance Schema but do not allow for the plugin's instrumentation memory requirements when you start the server. Because it comes from a third party, the instrument memory consumption of this engine is not accounted for in the default value chosen for performance schema max mutex classes.

If the server has insufficient resources for the plugin's instruments and you do not explicitly allocate more using [--performance\\_schema\\_max\\_mutex\\_classes=](#page-57-0)N, loading the plugin leads to starvation of instruments.

If the value chosen for [performance\\_schema\\_max\\_mutex\\_classes](#page-57-0) is too small, no error is reported in the error log and there is no failure at runtime. However, the

content of the tables in the performance\_schema database will miss events. The Performance schema mutex classes lost status variable is the only visible sign to indicate that some events were dropped internally due to failure to create instruments.

If an instrument is not lost, it is known to the Performance Schema, and is used when instrumenting instances. For example, wait/synch/mutex/sql/LOCK\_delete is the name of a mutex instrument in the [setup\\_instruments](#page-38-0) table. This single instrument is used when creating a mutex in the code (in THD::LOCK\_delete) however many instances of the mutex are needed as the server runs. In this case, LOCK delete is a mutex that is per connection (THD), so if a server has 1000 connections, there are 1000 threads, and 1000 instrumented LOCK delete mutex instances (THD::LOCK\_delete).

If the server does not have room for all these 1000 instrumented mutexes (instances), some mutexes are created with instrumentation, and some are created without instrumentation. If the server can create only 800 instances, 200 instances are lost. The server continues to run, but increments [Performance\\_schema\\_mutex\\_instances\\_lost](#page-60-2) by 200 to indicate that instances could not be created.

A value of [Performance\\_schema\\_mutex\\_instances\\_lost](#page-60-2) greater than 0 can happen when the code initializes more mutexes at runtime than were allocated for  $$ [performance\\_schema\\_max\\_mutex\\_instances=](#page-57-1)N.

The bottom line is that if SHOW STATUS LIKE 'perf<sup>§</sup>' says that nothing was lost (all values are zero), the Performance Schema data is accurate and can be relied upon. If something was lost, the data is incomplete, and the Performance Schema could not record everything given the insufficient amount of memory it was given to use. In this case, the specific  $Performance$  schema  $xxx$  lost variable indicates the problem area.

It might be appropriate in some cases to cause deliberate instrument starvation. For example, if you do not care about performance data for file I/O, you can start the server with all Performance Schema parameters related to file I/O set to 0. No memory will be allocated for file-related classes, instances, or handles, and all file events will be lost.

Use [SHOW ENGINE PERFORMANCE\\_SCHEMA STATUS](http://dev.mysql.com/doc/refman/5.5/en/show-engine.html) to inspect the internal operation of the Performance Schema code:

```
mysql> SHOW ENGINE PERFORMANCE_SCHEMA STATUS\G
...
*************************** 3. row ***************************
  Type: performance_schema
  Name: events_waits_history.row_size
Status: 76
            *************************** 4. row ***************************
  Type: performance_schema
  Name: events_waits_history.row_count
Status: 10000
                *************************** 5. row ***************************
   Type: performance_schema
 Name: events_waits_history.memory
Status: 760000
...
 *************************** 57. row ***************************
   Type: performance_schema
  Name: performance_schema.memory
Status: 26459600
...
```
This statement is intended to help the DBA understand the effects that different Performance Schema options have on memory requirements. For a description of the field meanings, see [SHOW ENGINE](http://dev.mysql.com/doc/refman/5.5/en/show-engine.html) [Syntax.](http://dev.mysql.com/doc/refman/5.5/en/show-engine.html)

# <span id="page-34-0"></span>Chapter 9 Performance Schema General Table Characteristics

The name of the performance schema database is lowercase, as are the names of tables within it. Queries should specify the names in lowercase.

Many tables in the performance schema database are read only and cannot be modified:

mysql> TRUNCATE TABLE performance schema.setup instruments; ERROR 1683 (HY000): Invalid performance\_schema usage.

Some of the setup tables have columns that can be modified to affect Performance Schema operation. Truncation is permitted to clear collected events, so [TRUNCATE TABLE](http://dev.mysql.com/doc/refman/5.5/en/truncate-table.html) can be used on tables containing those kinds of information, such as tables named with a prefix of events waits.

Summary tables can be truncated with [TRUNCATE TABLE](http://dev.mysql.com/doc/refman/5.5/en/truncate-table.html). The effect is to reset the summary columns to 0 or NULL, not to remove rows. This enables you to clear collected values and restart aggregation. That might be useful, for example, after you have made a runtime configuration change.

Privileges are as for other databases and tables:

- To retrieve from performance\_schema tables, you must have the [SELECT](http://dev.mysql.com/doc/refman/5.5/en/privileges-provided.html#priv_select) privilege.
- To change those columns that can be modified, you must have the [UPDATE](http://dev.mysql.com/doc/refman/5.5/en/privileges-provided.html#priv_update) privilege.
- To truncate tables that can be truncated, you must have the [DROP](http://dev.mysql.com/doc/refman/5.5/en/privileges-provided.html#priv_drop) privilege.

Because only a limited set of privileges apply to Performance Schema tables, attempts to use GRANT ALL as shorthand for granting privileges at the database or table leval fail with an error:

```
mysql> GRANT ALL ON performance_schema.*
       TO 'u1'@'localhost';
ERROR 1044 (42000): Access denied for user 'root'@'localhost'
to database 'performance_schema'
mysql> GRANT ALL ON performance_schema.setup_instruments
       TO 'u2'@'localhost';
ERROR 1044 (42000): Access denied for user 'root'@'localhost'
to database 'performance_schema'
```
Instead, grant exactly the desired privileges:

```
mysql> GRANT SELECT ON performance_schema.*
       TO 'u1'@'localhost';
Query OK, 0 rows affected (0.03 sec)
mysql> GRANT SELECT, UPDATE ON performance_schema.setup_instruments
       TO 'u2'@'localhost';
Query OK, 0 rows affected (0.02 sec)
```
# <span id="page-36-0"></span>Chapter 10 Performance Schema Table Descriptions

# **Table of Contents**

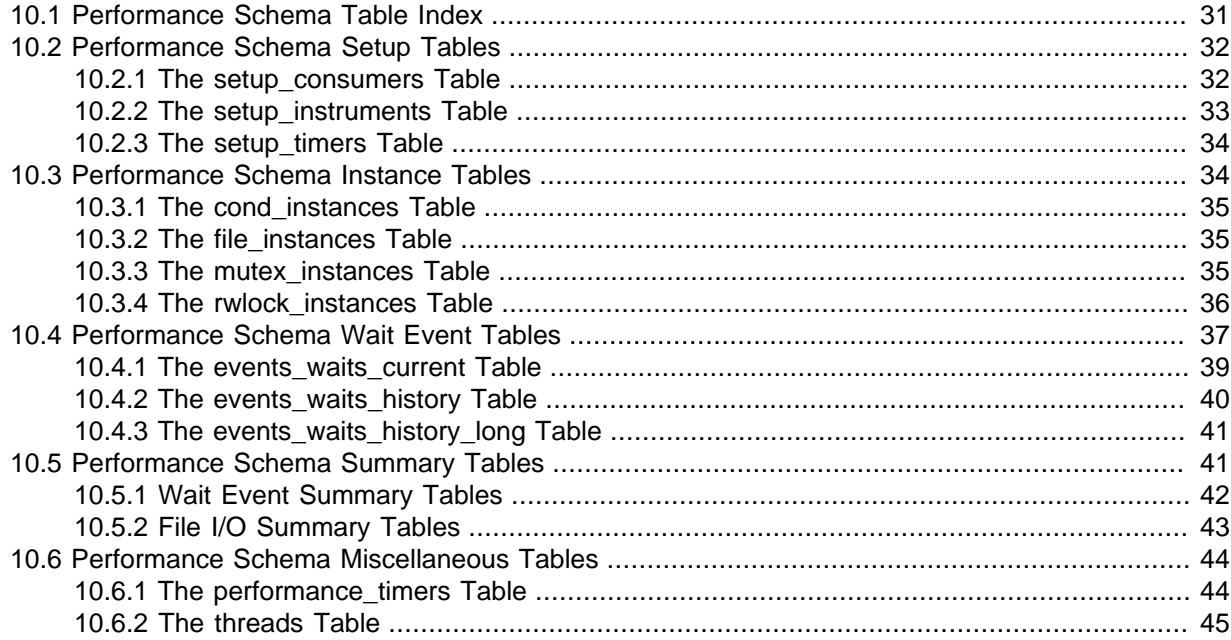

Tables in the performance\_schema database can be grouped as follows:

- Setup tables. These tables are used to configure and display monitoring characteristics.
- Current events table. The [events\\_waits\\_current](#page-44-0) table contains the most recent event for each thread.
- History tables. These tables have the same structure as [events\\_waits\\_current](#page-44-0) but contain more rows. The [events\\_waits\\_history](#page-45-0) table contains the most recent 10 events per thread. events waits history long contains the most recent 10,000 events.

```
To change the sizes of these tables, set the
performance schema events waits history size and
performance schema events waits history long size system variables at server
startup.
```
- Summary tables. These tables contain information aggregated over groups of events, including those that have been discarded from the history tables.
- Instance tables. These tables document what types of objects are instrumented. An instrumented object, when used by the server, produces an event. These tables provide event names and explanatory notes or status information.
- Miscellaneous tables. These do not fall into any of the other table groups.

## <span id="page-36-1"></span>**10.1 Performance Schema Table Index**

The following table lists each Performance Schema table and provides a short description of each one.

### **Table 10.1 Performance Schema Tables**

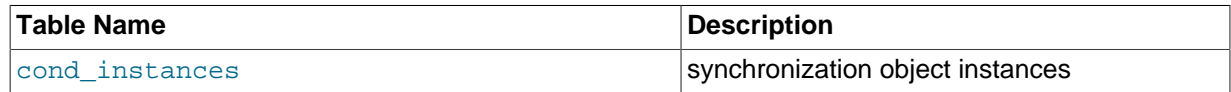

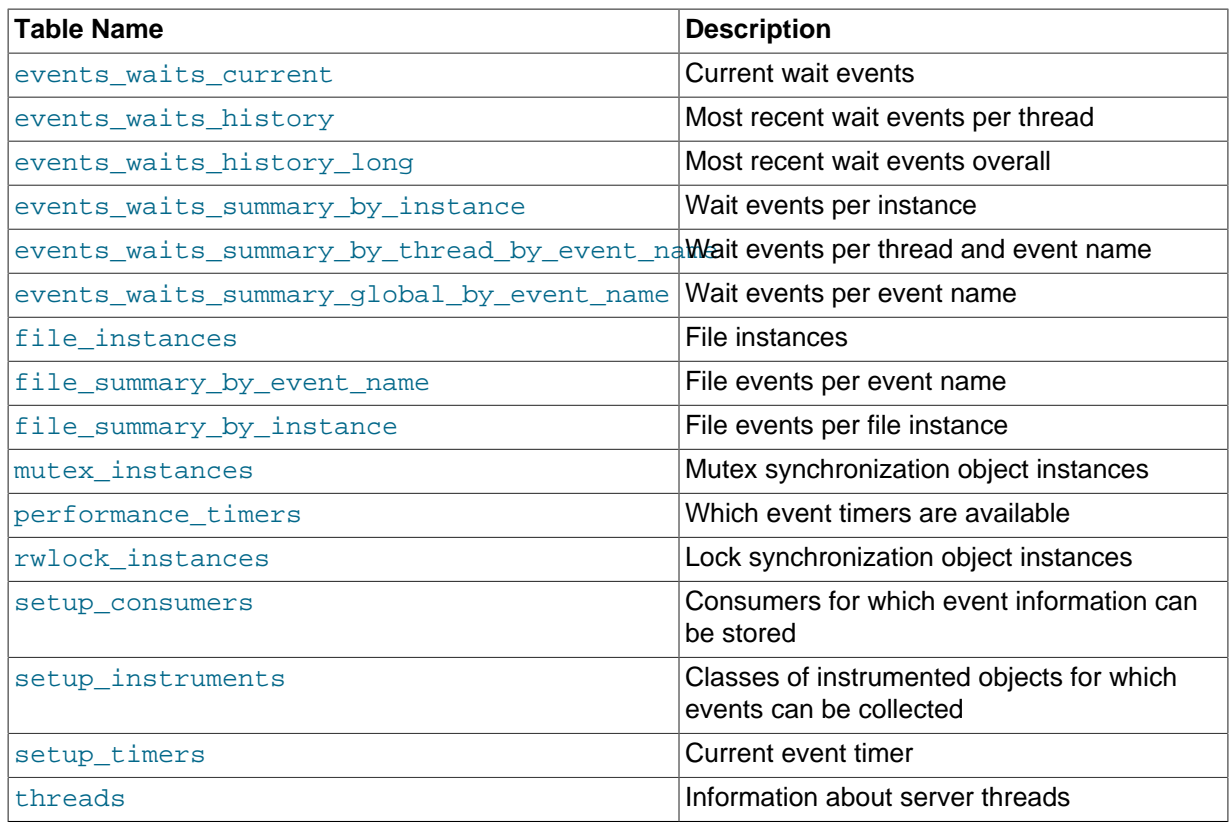

## <span id="page-37-0"></span>**10.2 Performance Schema Setup Tables**

The setup tables provide information about the current instrumentation and enable the monitoring configuration to be changed. For this reason, some columns in these tables can be changed if you have the [UPDATE](http://dev.mysql.com/doc/refman/5.5/en/privileges-provided.html#priv_update) privilege.

The use of tables rather than individual variables for setup information provides a high degree of flexibility in modifying Performance Schema configuration. For example, you can use a single statement with standard SQL syntax to make multiple simultaneous configuration changes.

These setup tables are available:

- setup consumers: The types of consumers for which event information can be stored
- [setup\\_instruments](#page-38-0): The classes of instrumented objects for which events can be collected
- [setup\\_timers](#page-39-0): The current event timer

## <span id="page-37-1"></span>**10.2.1 The setup\_consumers Table**

The setup consumers table lists the types of consumers for which event information can be stored:

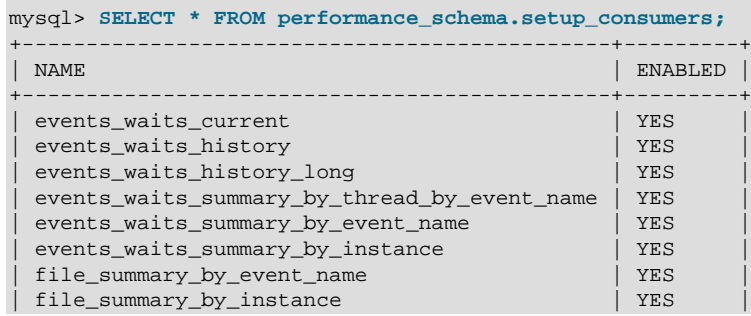

+----------------------------------------------+---------+

The setup consumers table has these columns:

• NAME

The consumer name.

• ENABLED

Whether the consumer is enabled. The value is YES or NO. This column can be modified. If you disable a consumer, the server does not spend time adding event information to it.

[TRUNCATE TABLE](http://dev.mysql.com/doc/refman/5.5/en/truncate-table.html) is not permitted for the [setup\\_consumers](#page-37-1) table.

Disabling the events\_waits\_current consumer disables everything else that depends on waits, such as the [events\\_waits\\_history](#page-45-0) and [events\\_waits\\_history\\_long](#page-46-0) tables, and all summary tables.

### <span id="page-38-0"></span>**10.2.2 The setup\_instruments Table**

The setup instruments table lists classes of instrumented objects for which events can be collected:

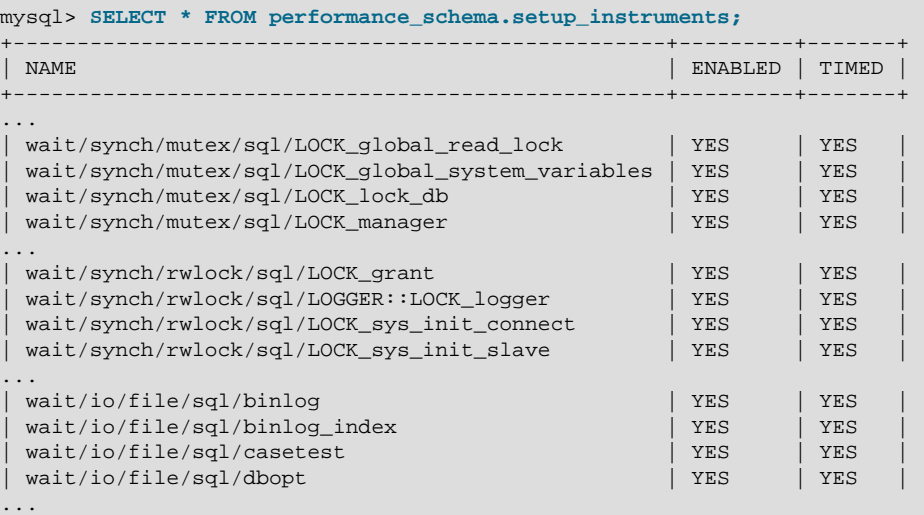

Each instrument added to the source code provides a row for the [setup\\_instruments](#page-38-0) table, even when the instrumented code is not executed. When an instrument is enabled and executed, instrumented instances are created, which are visible in the xxx\_instances tables, such as [file\\_instances](#page-40-1) or [rwlock\\_instances](#page-41-0).

The [setup\\_instruments](#page-38-0) table has these columns:

• NAME

The instrument name. Instrument names may have multiple parts and form a hierarchy, as discussed in Chapter 7, [Performance Schema Instrument Naming Conventions](#page-28-0). Events produced from execution of an instrument have an EVENT\_NAME value that is taken from the instrument NAME value. (Events do not really have a "name," but this provides a way to associate events with instruments.)

• ENABLED

Whether the instrument is enabled. The value is YES or NO. A disabled instrument produces no events. This column can be modified, although setting ENABLED has no effect for instruments that have already been created.

#### • TIMED

Whether the instrument is timed. The value is YES or NO. This column can be modified, although setting TIMED has no effect for instruments that have already been created.

If an enabled instrument is not timed, the instrument code is enabled, but the timer is not. Events produced by the instrument have NULL for the TIMER\_START, TIMER\_END, and TIMER\_WAIT timer values. This in turn causes those values to be ignored when calculating the sum, minimum, maximum, and average time values in summary tables.

[TRUNCATE TABLE](http://dev.mysql.com/doc/refman/5.5/en/truncate-table.html) is not permitted for the [setup\\_instruments](#page-38-0) table.

### <span id="page-39-0"></span>10.2.3 The setup timers Table

The setup timers table shows the currently selected event timer:

```
mysql> SELECT * FROM performance_schema.setup_timers;
+------+------------+
| NAME | TIMER_NAME |
+------+------------+
| wait | CYCLE |
+------+------------+
```
The setup\_timers.TIMER\_NAME value can be changed to select a different timer. The value can be any of the values in the performance timers. TIMER NAME column. For an explanation of how event timing occurs, see [Section 5.1, "Performance Schema Event Timing".](#page-19-0)

Modifications to the setup timers table affect monitoring immediately. Events already in progress use the original timer for the begin time and the new timer for the end time, which leads to unpredictable results. If you make timer changes, you may want to use [TRUNCATE TABLE](http://dev.mysql.com/doc/refman/5.5/en/truncate-table.html) to reset Performance Schema statistics.

The setup timers table has these columns:

• NAME

The type of instrument the timer is used for.

• TIMER\_NAME

The timer that applies to the instrument type. This column can be modified.

[TRUNCATE TABLE](http://dev.mysql.com/doc/refman/5.5/en/truncate-table.html) is not permitted for the [setup\\_timers](#page-39-0) table.

## <span id="page-39-1"></span>**10.3 Performance Schema Instance Tables**

Instance tables document what types of objects are instrumented. They provide event names and explanatory notes or status information:

- [cond\\_instances](#page-40-0): Condition synchronization object instances
- file instances: File instances
- [mutex\\_instances](#page-40-2): Mutex synchronization object instances
- rwlock instances: Lock synchronization object instances

These tables list instrumented synchronization objects and files. There are three types of synchronization objects: cond, mutex, and rwlock. Each instance table has an EVENT\_NAME or NAME column to indicate the instrument associated with each row. Instrument names may have multiple parts and form a hierarchy, as discussed in Chapter 7, [Performance Schema Instrument Naming](#page-28-0) [Conventions](#page-28-0).

The mutex\_instances.LOCKED\_BY\_THREAD\_ID and rwlock\_instances.WRITE\_LOCKED\_BY\_THREAD\_ID columns are extremely important for investigating performance bottlenecks or deadlocks. For examples of how to use them for this purpose, see Chapter 14, [Using the Performance Schema to Diagnose Problems](#page-62-0)

### <span id="page-40-0"></span>**10.3.1 The cond\_instances Table**

The cond instances table lists all the conditions seen by the Performance Schema while the server executes. A condition is a synchronization mechanism used in the code to signal that a specific event has happened, so that a thread waiting for this condition can resume work.

When a thread is waiting for something to happen, the condition name is an indication of what the thread is waiting for, but there is no immediate way to tell which other thread, or threads, will cause the condition to happen.

The [cond\\_instances](#page-40-0) table has these columns:

• NAME

The instrument name associated with the condition.

• OBJECT\_INSTANCE\_BEGIN

The address in memory of the instrumented condition.

[TRUNCATE TABLE](http://dev.mysql.com/doc/refman/5.5/en/truncate-table.html) is not permitted for the [cond\\_instances](#page-40-0) table.

### <span id="page-40-1"></span>**10.3.2 The file\_instances Table**

The [file\\_instances](#page-40-1) table lists all the files seen by the Performance Schema when executing file I/O instrumentation. If a file on disk has never been opened, it will not be in [file\\_instances](#page-40-1). When a file is deleted from the disk, it is also removed from the [file\\_instances](#page-40-1) table.

The file instances table has these columns:

• FILE\_NAME

The file name.

• EVENT\_NAME

The instrument name associated with the file.

• OPEN\_COUNT

The count of open handles on the file. If a file was opened and then closed, it was opened 1 time, but OPEN\_COUNT will be 0. To list all the files currently opened by the server, use WHERE OPEN\_COUNT  $> 0.$ 

[TRUNCATE TABLE](http://dev.mysql.com/doc/refman/5.5/en/truncate-table.html) is not permitted for the file instances table.

### <span id="page-40-2"></span>**10.3.3 The mutex\_instances Table**

The mutex instances table lists all the mutexes seen by the Performance Schema while the server executes. A mutex is a synchronization mechanism used in the code to enforce that only one thread at a given time can have access to some common resource. The resource is said to be "protected" by the mutex.

When two threads executing in the server (for example, two user sessions executing a query simultaneously) do need to access the same resource (a file, a buffer, or some piece of data), these two threads will compete against each other, so that the first query to obtain a lock on the mutex will cause the other query to wait until the first is done and unlocks the mutex.

The work performed while holding a mutex is said to be in a "critical section," and multiple queries do execute this critical section in a serialized way (one at a time), which is a potential bottleneck.

The mutex instances table has these columns:

• NAME

The instrument name associated with the mutex.

• OBJECT\_INSTANCE\_BEGIN

The address in memory of the instrumented mutex.

• LOCKED\_BY\_THREAD\_ID

When a thread currently has a mutex locked, LOCKED\_BY\_THREAD\_ID is the THREAD\_ID of the locking thread, otherwise it is NULL.

[TRUNCATE TABLE](http://dev.mysql.com/doc/refman/5.5/en/truncate-table.html) is not permitted for the [mutex\\_instances](#page-40-2) table.

For every mutex instrumented in the code, the Performance Schema provides the following information.

- The setup instruments table lists the name of the instrumentation point, with the prefix  $wait/$ synch/mutex/.
- When some code creates a mutex, a row is added to the  $m$ utex instances table. The OBJECT INSTANCE BEGIN column is a property that uniquely identifies the mutex.
- When a thread attempts to lock a mutex, the [events\\_waits\\_current](#page-44-0) table shows a row for that thread, indicating that it is waiting on a mutex (in the  $EVENTNAME$  column), and indicating which mutex is waited on (in the OBJECT INSTANCE BEGIN column).
- When a thread succeeds in locking a mutex:
	- events waits current shows that the wait on the mutex is completed (in the TIMER END and TIMER\_WAIT columns)
	- The completed wait event is added to the [events\\_waits\\_history](#page-45-0) and events waits history long tables
	- [mutex\\_instances](#page-40-2) shows that the mutex is now owned by the thread (in the THREAD\_ID column).
- When a thread unlocks a mutex,  $m$ utex\_instances shows that the mutex now has no owner (the THREAD\_ID column is NULL).
- When a mutex object is destroyed, the corresponding row is removed from mutex instances.

By performing queries on both of the following tables, a monitoring application or a DBA can detect bottlenecks or deadlocks between threads that involve mutexes:

- [events\\_waits\\_current](#page-44-0), to see what mutex a thread is waiting for
- mutex instances, to see which other thread currently owns a mutex

## <span id="page-41-0"></span>**10.3.4 The rwlock\_instances Table**

The  $rwlock$  instances table lists all the  $rwlock$  instances (read write locks) seen by the Performance Schema while the server executes. An  $r_{\text{wlock}}$  is a synchronization mechanism used in the code to enforce that threads at a given time can have access to some common resource following certain rules. The resource is said to be "protected" by the  $rwlock$ . The access is either shared (many threads can have a read lock at the same time) or exclusive (only one thread can have a write lock at a given time).

Depending on how many threads are requesting a lock, and the nature of the locks requested, access can be either granted in shared mode, granted in exclusive mode, or not granted at all, waiting for other threads to finish first.

The rwlock instances table has these columns:

• NAME

The instrument name associated with the lock.

• OBJECT\_INSTANCE\_BEGIN

The address in memory of the instrumented lock.

• WRITE\_LOCKED\_BY\_THREAD\_ID

When a thread currently has an  $rw$ lock locked in exclusive (write) mode, WRITE LOCKED BY THREAD ID is the THREAD ID of the locking thread, otherwise it is NULL.

• READ\_LOCKED\_BY\_COUNT

When a thread currently has an  $rwlock$  locked in shared (read) mode, READ\_LOCKED\_BY\_COUNT is incremented by 1. This is a counter only, so it cannot be used directly to find which thread holds a read lock, but it can be used to see whether there is a read contention on an  $r$ wlock, and see how many readers are currently active.

[TRUNCATE TABLE](http://dev.mysql.com/doc/refman/5.5/en/truncate-table.html) is not permitted for the [rwlock\\_instances](#page-41-0) table.

By performing queries on both of the following tables, a monitoring application or a DBA may detect some bottlenecks or deadlocks between threads that involve locks:

- [events\\_waits\\_current](#page-44-0), to see what rwlock a thread is waiting for
- rwlock instances, to see which other thread currently owns an rwlock

There is a limitation: The  $rwlock$  instances can be used only to identify the thread holding a write lock, but not the threads holding a read lock.

## <span id="page-42-0"></span>**10.4 Performance Schema Wait Event Tables**

The Performance Schema instruments waits, which are events that take time.

These tables store wait events:

- events waits current: The current wait event for each thread.
- events waits history: The most recent wait events that have ended per thread.
- events waits history long: The most recent wait events that have ended globally (across all threads).

The following sections describe the wait event tables. There are also summary tables that aggregate information about wait events; see [Section 10.5.1, "Wait Event Summary Tables"](#page-47-0).

For more information about the relationship between the three wait event tables, see [Performance](http://dev.mysql.com/doc/refman/5.5/en/performance-schema-event-tables.html) [Schema Tables for Current and Historical Events.](http://dev.mysql.com/doc/refman/5.5/en/performance-schema-event-tables.html)

## **Configuring Wait Event Collection**

To control whether to collect wait events, set the state of the relevant instruments and consumers:

- The setup instruments table contains instruments with names that begin with wait. Use these instruments to enable or disable collection of individual wait event classes.
- The setup consumers table contains consumer values with names corresponding to the current and historical wait event table names. Use these consumers to filter collection of wait events.

The wait instruments are enabled by default. For example:

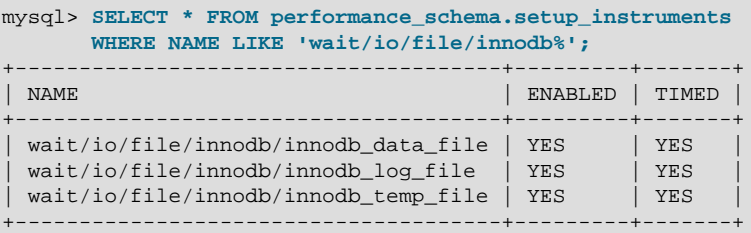

The wait consumers are enabled by default:

```
mysql> SELECT *
       FROM performance_schema.setup_consumers
      WHERE NAME LIKE 'events_waits%';
+---------------------------+---------+
| NAME | ENABLED |
         +---------------------------+---------+
| events_waits_current | YES |
| events_waits_history | YES |
| events_waits_history_long | YES |
+---------------------------+---------+
```
To control wait event collection, update the setup instruments and setup consumers tables:

• Enable:

```
UPDATE performance_schema.setup_instruments
SET ENABLED = 'YES', TIMED = 'YES'
WHERE NAME = 'wait/%';
UPDATE performance_schema.setup_consumers
SET ENABLED = 'YES'
WHERE NAME LIKE 'events_waits%';
```
• Disable:

```
UPDATE performance_schema.setup_instruments
SET ENABLED = 'NO', TIMED = 'NO'
WHERE NAME = 'wait/%';
UPDATE performance_schema.setup_consumers
SET ENABLED = 'NO'
WHERE NAME LIKE 'events_waits%';
```
To collect only specific wait events, enable only the corresponding wait instruments. To collect wait events only for specific wait event tables, enable the wait instruments but only the wait consumers corresponding to the desired tables.

The [setup\\_timers](#page-39-0) table contains a row with a NAME value of wait that indicates the unit for wait event timing. The default unit is CYCLE:

```
mysql> SELECT *
       FROM performance_schema.setup_timers
       WHERE NAME = 'wait';
+------+------------+
| NAME | TIMER_NAME |
+------+------------+
| wait | CYCLE |+------+------------+
```
To change the timing unit, modify the TIMER\_NAME value:

```
UPDATE performance_schema.setup_timers
SET TIMER_NAME = 'NANOSECOND'
WHERE NAME = 'wait';
```
For additional information about configuring event collection, see Chapter 5, [Performance Schema](#page-18-0) [Runtime Configuration](#page-18-0).

### <span id="page-44-0"></span>**10.4.1 The events\_waits\_current Table**

The [events\\_waits\\_current](#page-44-0) table contains current wait events. The table stores one row per thread showing the current status of the thread's most recent monitored wait event, so there is no system variable for configuring the table size.

Of the tables that contain wait event rows, [events\\_waits\\_current](#page-44-0) is the most fundamental. Other tables that contain wait event rows are logically derived from the current events. For example, the [events\\_waits\\_history](#page-45-0) and [events\\_waits\\_history\\_long](#page-46-0) tables are collections of the most recent wait events that have ended, up to a maximum number of rows per thread and globally across all threads, respectively.

For more information about the relationship between the three wait event tables, see [Performance](http://dev.mysql.com/doc/refman/5.5/en/performance-schema-event-tables.html) [Schema Tables for Current and Historical Events.](http://dev.mysql.com/doc/refman/5.5/en/performance-schema-event-tables.html)

For information about configuring whether to collect wait events, see [Section 10.4, "Performance](#page-42-0) [Schema Wait Event Tables".](#page-42-0)

The events waits current table has these columns:

• THREAD\_ID, EVENT\_ID

The thread associated with the event and the thread current event number when the event starts. The THREAD ID and EVENT ID values taken together uniquely identify the row. No two rows have the same pair of values.

• EVENT\_NAME

The name of the instrument that produced the event. This is a NAME value from the setup instruments table. Instrument names may have multiple parts and form a hierarchy, as discussed in Chapter 7, [Performance Schema Instrument Naming Conventions](#page-28-0).

• SOURCE

The name of the source file containing the instrumented code that produced the event and the line number in the file at which the instrumentation occurs. This enables you to check the source to determine exactly what code is involved. For example, if a mutex or lock is being blocked, you can check the context in which this occurs.

• TIMER\_START, TIMER\_END, TIMER\_WAIT

Timing information for the event. The unit for these values is picoseconds (trillionths of a second). The TIMER\_START and TIMER\_END values indicate when event timing started and ended. TIMER WAIT is the event elapsed time (duration).

If an event has not finished, TIMER END and TIMER WAIT are NULL.

If an event is produced from an instrument that has  $TIMED = NO$ , timing information is not collected. and TIMER\_START, TIMER\_END, and TIMER\_WAIT are all NULL.

For discussion of picoseconds as the unit for event times and factors that affect time values, see [Section 5.1, "Performance Schema Event Timing"](#page-19-0).

• SPINS

For a mutex, the number of spin rounds. If the value is NULL, the code does not use spin rounds or spinning is not instrumented.

• OBJECT\_SCHEMA, OBJECT\_NAME, OBJECT\_TYPE, OBJECT\_INSTANCE\_BEGIN

These columns identify the object "being acted on." What that means depends on the object type.

For a synchronization object (cond, mutex, rwlock):

- OBJECT SCHEMA, OBJECT NAME, and OBJECT TYPE are NULL.
- OBJECT INSTANCE BEGIN is the address of the synchronization object in memory.

For a file I/O object:

- OBJECT\_SCHEMA is NULL.
- OBJECT NAME is the file name.
- OBJECT\_TYPE is FILE.
- OBJECT\_INSTANCE\_BEGIN is an address in memory.

An OBJECT\_INSTANCE\_BEGIN value itself has no meaning, except that different values indicate different objects. OBJECT INSTANCE BEGIN can be used for debugging. For example, it can be used with GROUP BY OBJECT\_INSTANCE\_BEGIN to see whether the load on 1,000 mutexes (that protect, say, 1,000 pages or blocks of data) is spread evenly or just hitting a few bottlenecks. This can help you correlate with other sources of information if you see the same object address in a log file or another debugging or performance tool.

• NESTING\_EVENT\_ID

Always NULL.

• OPERATION

The type of operation performed, such as lock, read, or write.

• NUMBER\_OF\_BYTES

The number of bytes read or written by the operation.

 $\bullet$  FLAGS

Reserved for future use.

[TRUNCATE TABLE](http://dev.mysql.com/doc/refman/5.5/en/truncate-table.html) is permitted for the [events\\_waits\\_current](#page-44-0) table. It removes the rows.

### <span id="page-45-0"></span>**10.4.2 The events\_waits\_history Table**

The [events\\_waits\\_history](#page-45-0) table contains the most recent 10 wait events that have ended per thread. Wait events are not added to the table until they have ended. When the table contains the

maximum number of rows for a given thread, the oldest thread row is discarded when a new row for that thread is added. When a thread ends, all its rows are discarded.

To change the number of rows per thread, modify the [performance\\_schema\\_events\\_waits\\_history\\_size](#page-55-0) system variable at server startup.

The [events\\_waits\\_history](#page-45-0) table has the same columns as [events\\_waits\\_current](#page-44-0). See [Section 10.4.1, "The events\\_waits\\_current Table"](#page-44-0).

[TRUNCATE TABLE](http://dev.mysql.com/doc/refman/5.5/en/truncate-table.html) is permitted for the [events\\_waits\\_history](#page-45-0) table. It removes the rows.

For more information about the relationship between the three wait event tables, see [Performance](http://dev.mysql.com/doc/refman/5.5/en/performance-schema-event-tables.html) [Schema Tables for Current and Historical Events.](http://dev.mysql.com/doc/refman/5.5/en/performance-schema-event-tables.html)

For information about configuring whether to collect wait events, see [Section 10.4, "Performance](#page-42-0) [Schema Wait Event Tables".](#page-42-0)

## <span id="page-46-0"></span>10.4.3 The events waits history long Table

The events waits history long table contains the most recent 10,000 wait events that have ended globally, across all threads. Wait events are not added to the table until they have ended. When the table becomes full, the oldest row is discarded when a new row is added, regardless of which thread generated either row.

To change the table size, modify the performance schema events waits history long size system variable at server startup.

The [events\\_waits\\_history\\_long](#page-46-0) table has the same columns as [events\\_waits\\_current](#page-44-0). See Section 10.4.1, "The events waits current Table".

[TRUNCATE TABLE](http://dev.mysql.com/doc/refman/5.5/en/truncate-table.html) is permitted for the events waits history long table. It removes the rows.

For more information about the relationship between the three wait event tables, see [Performance](http://dev.mysql.com/doc/refman/5.5/en/performance-schema-event-tables.html) [Schema Tables for Current and Historical Events.](http://dev.mysql.com/doc/refman/5.5/en/performance-schema-event-tables.html)

For information about configuring whether to collect wait events, see [Section 10.4, "Performance](#page-42-0) [Schema Wait Event Tables".](#page-42-0)

## <span id="page-46-1"></span>**10.5 Performance Schema Summary Tables**

Summary tables provide aggregated information for terminated events over time. The tables in this group summarize event data in different ways.

### **Wait Event Summaries**

- [events\\_waits\\_summary\\_by\\_instance](#page-47-0): Wait events per instance
- [events\\_waits\\_summary\\_by\\_thread\\_by\\_event\\_name](#page-47-0): Wait events per thread and event name
- [events\\_waits\\_summary\\_global\\_by\\_event\\_name](#page-47-0): Wait events per event name

### **File I/O Summaries**

- file summary by event name: File events per event name
- [file\\_summary\\_by\\_instance](#page-48-0): File events per file instance

Each summary table has grouping columns that determine how to group the data to be aggregated, and summary columns that contain the aggregated values. Tables that summarize events in similar ways often have similar sets of summary columns and differ only in the grouping columns used to determine how events are aggregated.

Summary tables can be truncated with [TRUNCATE TABLE](http://dev.mysql.com/doc/refman/5.5/en/truncate-table.html). The effect is to reset the summary columns to 0 or NULL, not to remove rows. This enables you to clear collected values and restart aggregation. That might be useful, for example, after you have made a runtime configuration change.

### <span id="page-47-0"></span>**10.5.1 Wait Event Summary Tables**

The Performance Schema maintains tables for collecting current and recent wait events, and aggregates that information in summary tables. [Section 10.4, "Performance Schema Wait Event](#page-42-0) [Tables"](#page-42-0) describes the events on which wait summaries are based. See that discussion for information about the content of wait events, the current and recent wait event tables, and how to control wait event collection.

Example wait event summary information:

```
mysql> SELECT * FROM performance_schema.events_waits_summary_global_by_event_name\G
...
*************************** 6. row ***************************
    EVENT_NAME: wait/synch/mutex/sql/BINARY_LOG::LOCK_index
    COUNT_STAR: 8
SUM_TIMER_WAIT: 2119302
MIN TIMER WAIT: 196092
AVG_TIMER_WAIT: 264912
MAX_TIMER_WAIT: 569421
...
*************************** 9. row ***************************
    EVENT_NAME: wait/synch/mutex/sql/hash_filo::lock
    COUNT_STAR: 69
SUM_TIMER_WAIT: 16848828
MIN_TIMER_WAIT: 0
AVG_TIMER_WAIT: 244185
MAX_TIMER_WAIT: 735345
...
```
Each wait event summary table has one or more grouping columns to indicate how the table aggregates events. Event names refer to names of event instruments in the [setup\\_instruments](#page-38-0) table:

- [events\\_waits\\_summary\\_by\\_instance](#page-47-0) has EVENT\_NAME and OBJECT\_INSTANCE\_BEGIN columns. Each row summarizes events for a given event name and object. If an instrument is used to create multiple instances, each instance has a unique OBJECT\_INSTANCE\_BEGIN value, so these instances are summarized separately in this table.
- events waits summary by thread by event name has THREAD\_ID and EVENT\_NAME columns. Each row summarizes events for a given thread and event name.
- events waits summary global by event name has an EVENT\_NAME column. Each row summarizes events for a given event name. An instrument might be used to create multiple instances of the instrumented object. For example, if there is an instrument for a mutex that is created for each connection, there are as many instances as there are connections. The summary row for the instrument summarizes over all these instances.

Each wait event summary table has these summary columns containing aggregated values:

• COUNT\_STAR

The number of summarized events. This value includes all events, whether timed or nontimed.

• SUM\_TIMER\_WAIT

The total wait time of the summarized timed events. This value is calculated only for timed events because nontimed events have a wait time of NULL. The same is true for the other xxx\_TIMER\_WAIT values.

• MIN\_TIMER\_WAIT

The minimum wait time of the summarized timed events.

• AVG\_TIMER\_WAIT

The average wait time of the summarized timed events.

• MAX\_TIMER\_WAIT

The maximum wait time of the summarized timed events.

[TRUNCATE TABLE](http://dev.mysql.com/doc/refman/5.5/en/truncate-table.html) is permitted for wait summary tables. It resets the summary columns to zero rather than removing rows.

### <span id="page-48-0"></span>**10.5.2 File I/O Summary Tables**

The Performance Schema maintains file I/O summary tables that aggregate information about I/O operations.

Example file I/O event summary information:

```
mysql> SELECT * FROM performance_schema.file_summary_by_instance\G
...
*************************** 2. row ***************************
                 FILE_NAME: /var/mysql/share/english/errmsg.sys
                EVENT_NAME: wait/io/file/sql/ERRMSG
                COUNT_READ: 3
               COUNT_WRITE: 0
  SUM_NUMBER_OF_BYTES_READ: 42211
SUM_NUMBER_OF_BYTES_WRITE: 0
...
*************************** 6. row ***************************
                 FILE_NAME: /var/mysql/data/binlog.000001
                EVENT_NAME: wait/io/file/sql/binlog
                COUNT_READ: 0
               COUNT_WRITE: 0
  SUM_NUMBER_OF_BYTES_READ: 0
SUM_NUMBER_OF_BYTES_WRITE: 0
...
```
Each file I/O summary table has one or more grouping columns to indicate how the table aggregates events. Event names refer to names of event instruments in the setup instruments table:

- [file\\_summary\\_by\\_event\\_name](#page-48-0) has an EVENT\_NAME column. Each row summarizes events for a given event name.
- file summary by instance has FILE\_NAME and EVENT\_NAME columns. Each row summarizes events for a given file instrument instance.

Each file I/O summary table has these summary columns containing aggregated values:

• COUNT\_READ

The number of read operations in the summarized events.

• COUNT\_WRITE

The number of write operations in the summarized events.

• SUM\_NUMBER\_OF\_BYTES\_READ

The number of bytes read in the summarized events.

• SUM\_NUMBER\_OF\_BYTES\_WRITE

The number of bytes written in the summarized events.

[TRUNCATE TABLE](http://dev.mysql.com/doc/refman/5.5/en/truncate-table.html) is permitted for file I/O summary tables. It resets the summary columns to zero rather than removing rows.

The MySQL server uses several techniques to avoid I/O operations by caching information read from files, so it is possible that statements you might expect to result in I/O events will not. You may be able to ensure that I/O does occur by flushing caches or restarting the server to reset its state.

## <span id="page-49-0"></span>**10.6 Performance Schema Miscellaneous Tables**

The following sections describe tables that do not fall into the table categories discussed in the preceding sections:

- performance timers: Which event timers are available
- [threads](#page-50-0): Information about server threads

### <span id="page-49-1"></span>**10.6.1 The performance\_timers Table**

The performance timers table shows which event timers are available:

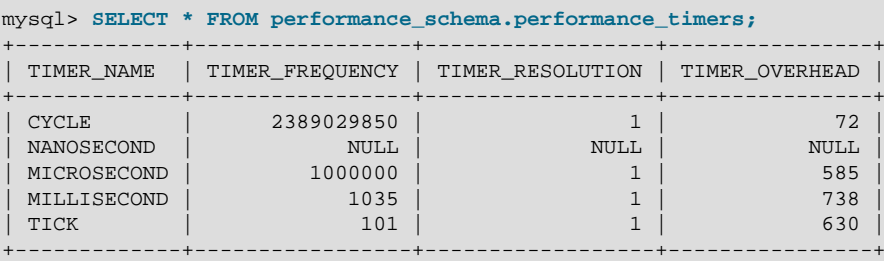

If the values associated with a given timer name are NULL, that timer is not supported on your platform. The rows that do not contain NULL indicate which timers you can use in [setup\\_timers](#page-39-0). For an explanation of how event timing occurs, see [Section 5.1, "Performance Schema Event Timing".](#page-19-0)

The performance timers table has these columns:

• TIMER\_NAME

The name by which to refer to the timer when configuring the [setup\\_timers](#page-39-0) table.

• TIMER\_FREQUENCY

The number of timer units per second. For a cycle timer, the frequency is generally related to the CPU speed. For example, on a system with a 2.4GHz processor, the CYCLE may be close to 2400000000.

• TIMER\_RESOLUTION

Indicates the number of timer units by which timer values increase. If a timer has a resolution of 10, its value increases by 10 each time.

• TIMER\_OVERHEAD

The minimal number of cycles of overhead to obtain one timing with the given timer. The Performance Schema determines this value by invoking the timer 20 times during initialization and picking the smallest value. The total overhead really is twice this amount because the instrumentation invokes the timer at the start and end of each event. The timer code is called only for timed events, so this overhead does not apply for nontimed events.

[TRUNCATE TABLE](http://dev.mysql.com/doc/refman/5.5/en/truncate-table.html) is not permitted for the [performance\\_timers](#page-49-1) table.

## <span id="page-50-0"></span>**10.6.2 The threads Table**

The [threads](#page-50-0) table contains a row for each server thread:

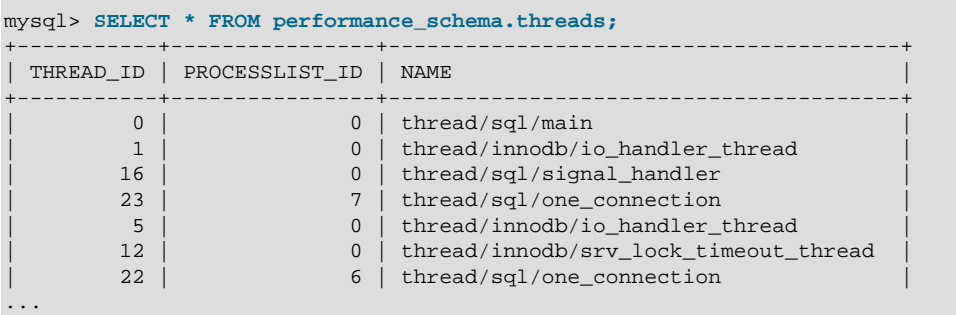

#### **Note**

For [INFORMATION\\_SCHEMA.PROCESSLIST](http://dev.mysql.com/doc/refman/5.5/en/processlist-table.html) and [SHOW PROCESSLIST](http://dev.mysql.com/doc/refman/5.5/en/show-processlist.html), information about threads for other users is shown only if the current user has the [PROCESS](http://dev.mysql.com/doc/refman/5.5/en/privileges-provided.html#priv_process) privilege. That is not true of the [threads](#page-50-0) table; all rows are shown to any user who has the SELECT privilege for the table. Users who should not be able to see threads for other users should not be given that privilege.

The [threads](#page-50-0) table has these columns:

• THREAD\_ID

This is the unique identifier of an instrumented thread.

• PROCESSLIST\_ID

For threads that are displayed in the [INFORMATION\\_SCHEMA.PROCESSLIST](http://dev.mysql.com/doc/refman/5.5/en/processlist-table.html) table, this is the same value displayed in the ID column of that table. It is also the value displayed in the Id column of [SHOW](http://dev.mysql.com/doc/refman/5.5/en/show-processlist.html) [PROCESSLIST](http://dev.mysql.com/doc/refman/5.5/en/show-processlist.html) output, and the value that CONNECTION ID() would return within that thread.

For background threads (threads not associated with a user connection), PROCESSLIST ID is 0, so the values are not unique.

• NAME

NAME is the name associated with the instrumentation of the code in the server. For example, thread/sql/one\_connection corresponds to the thread function in the code responsible for handling a user connection, and  ${\rm thred/sgl/mol}$  main stands for the main() function of the server.

[TRUNCATE TABLE](http://dev.mysql.com/doc/refman/5.5/en/truncate-table.html) is not permitted for the [threads](#page-50-0) table.

# <span id="page-52-0"></span>Chapter 11 Performance Schema and Plugins

Removing a plugin with [UNINSTALL PLUGIN](http://dev.mysql.com/doc/refman/5.5/en/uninstall-plugin.html) does not affect information already collected for code in that plugin. Time spent executing the code while the plugin was loaded was still spent even if the plugin is unloaded later. The associated event information, including aggregate information, remains readable in performance\_schema database tables. For additional information about the effect of plugin installation and removal, see Chapter 8, [Performance Schema Status Monitoring](#page-30-0).

A plugin implementor who instruments plugin code should document its instrumentation characteristics to enable those who load the plugin to account for its requirements. For example, a third-party storage engine should include in its documentation how much memory the engine needs for mutex and other instruments.

# <span id="page-54-0"></span>Chapter 12 Performance Schema System Variables

The Performance Schema implements several system variables that provide configuration information:

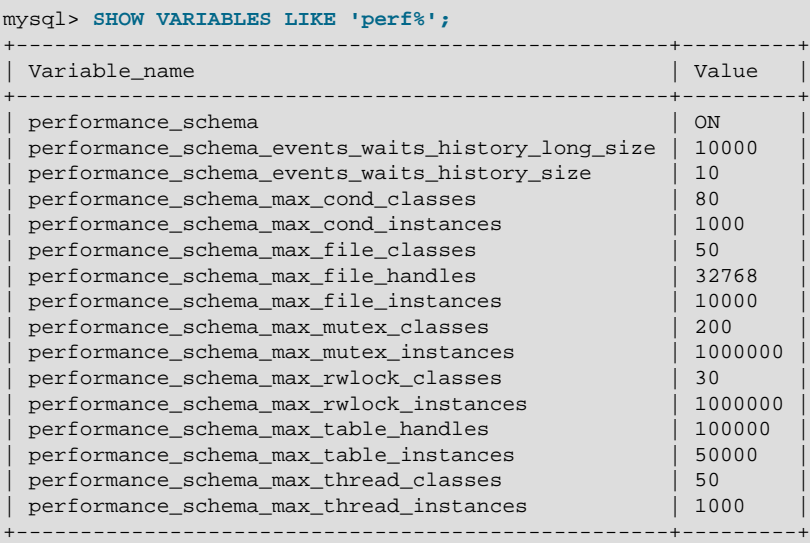

Performance Schema system variables can be set at server startup on the command line or in option files, and many can be set at runtime. See [Performance Schema Option and Variable Reference](http://dev.mysql.com/doc/refman/5.5/en/performance-schema-option-variable-reference.html).

Performance Schema system variables have the following meanings:

<span id="page-54-1"></span>• [performance\\_schema](#page-54-1)

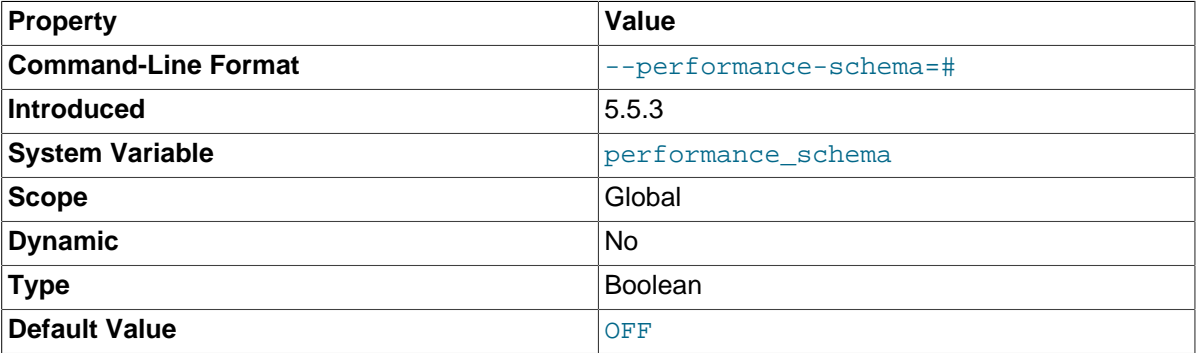

The value of this variable is ON or OFF to indicate whether the Performance Schema is enabled. By default, the value is OFF. At server startup, you can specify this variable with no value or a value of 1 to enable it, or with a value of 0 to disable it.

#### <span id="page-54-2"></span>• [performance\\_schema\\_events\\_waits\\_history\\_long\\_size](#page-54-2)

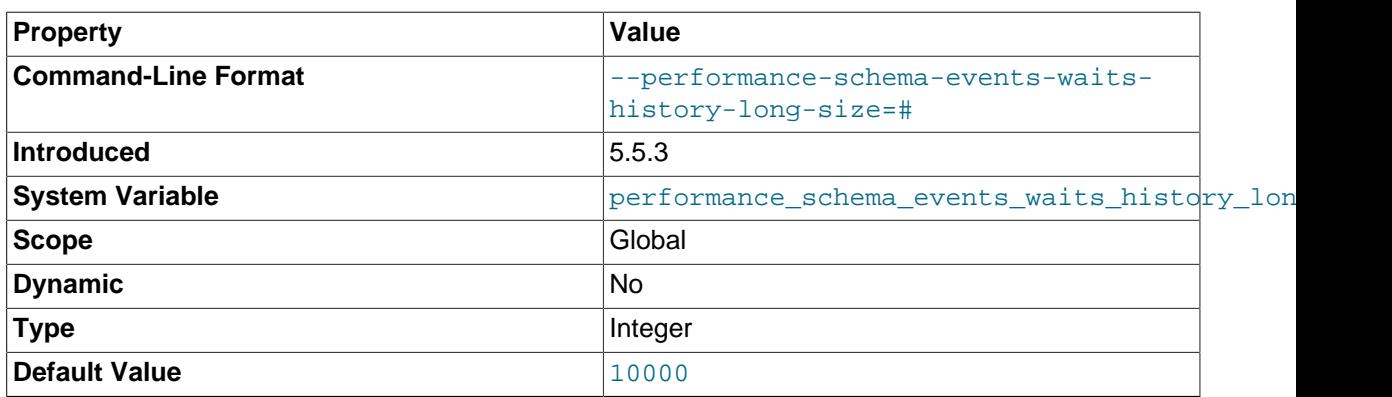

The number of rows in the [events\\_waits\\_history\\_long](#page-46-0) table.

<span id="page-55-0"></span>• [performance\\_schema\\_events\\_waits\\_history\\_size](#page-55-0)

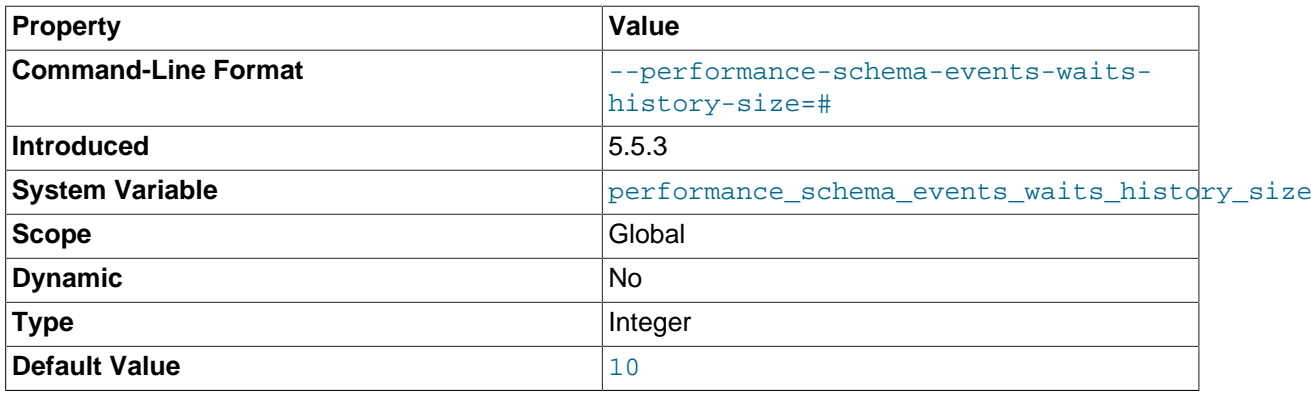

The number of rows per thread in the [events\\_waits\\_history](#page-45-0) table.

#### <span id="page-55-1"></span>• [performance\\_schema\\_max\\_cond\\_classes](#page-55-1)

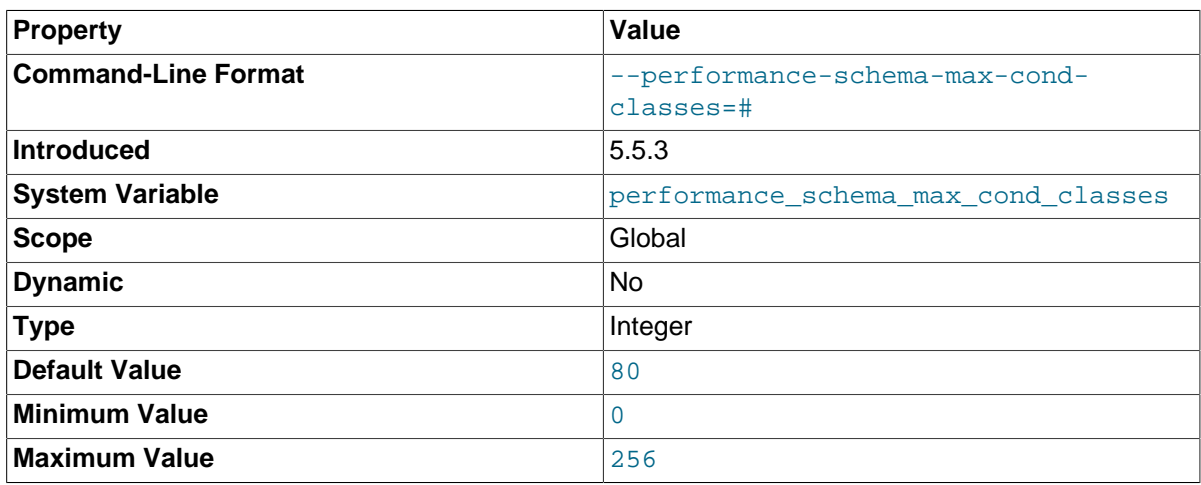

The maximum number of condition instruments. For information about how to set and use this variable, see Chapter 8, [Performance Schema Status Monitoring](#page-30-0).

#### <span id="page-55-2"></span>• [performance\\_schema\\_max\\_cond\\_instances](#page-55-2)

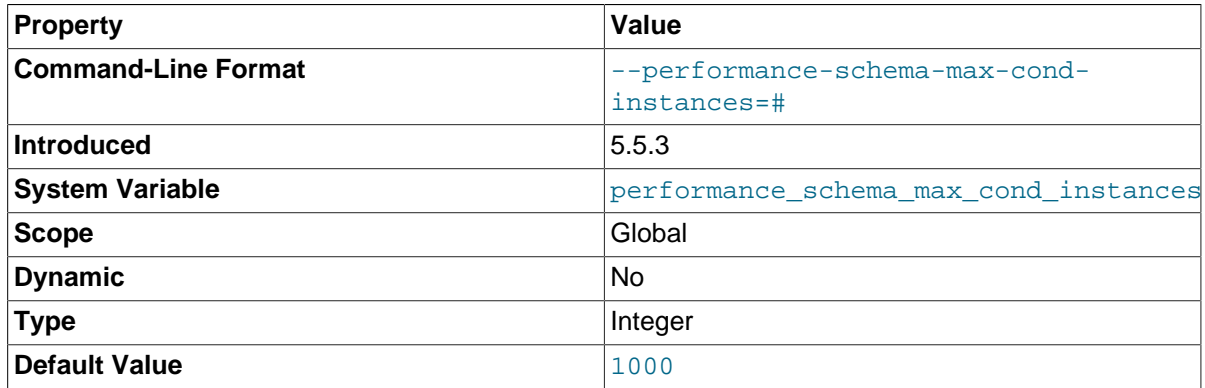

<span id="page-55-3"></span>The maximum number of instrumented condition objects. For information about how to set and use this variable, see Chapter 8, [Performance Schema Status Monitoring](#page-30-0).

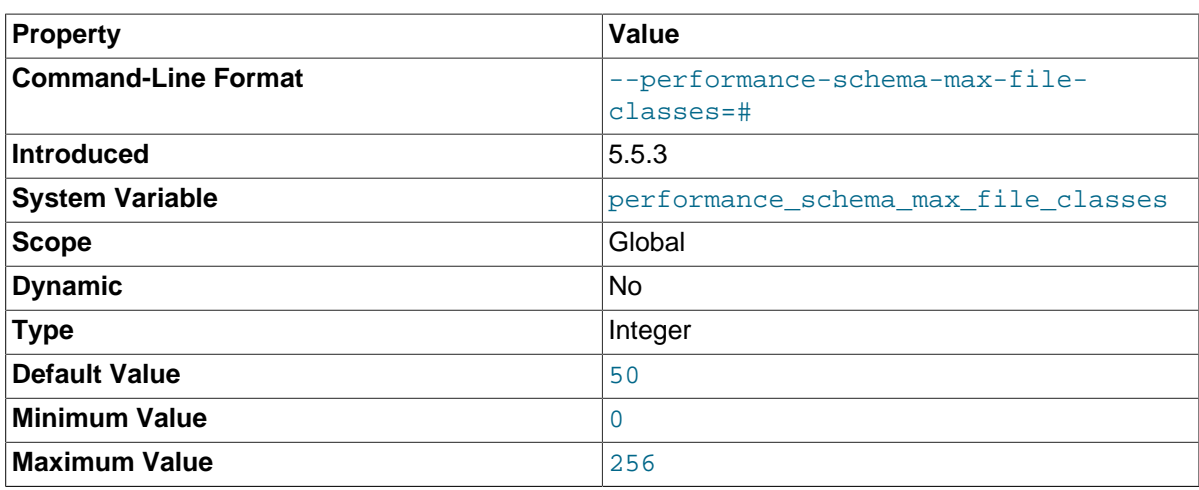

The maximum number of file instruments. For information about how to set and use this variable, see Chapter 8, [Performance Schema Status Monitoring](#page-30-0).

<span id="page-56-0"></span>• [performance\\_schema\\_max\\_file\\_handles](#page-56-0)

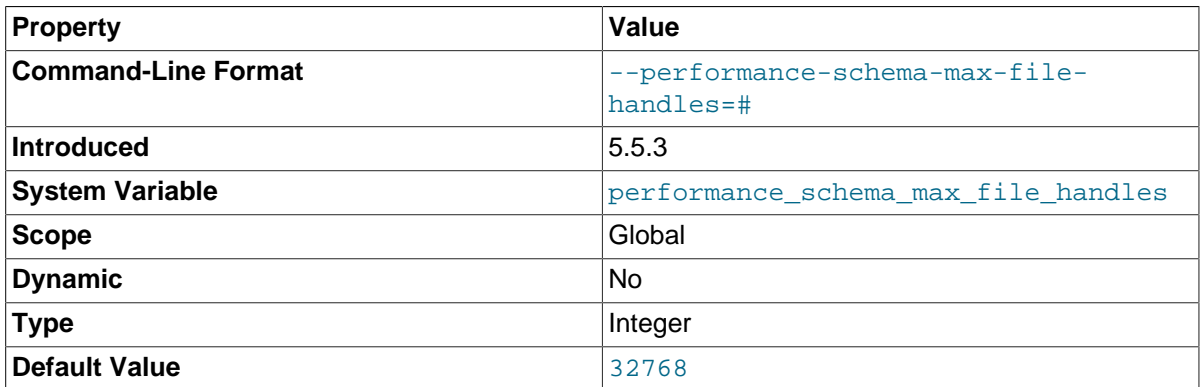

The maximum number of opened file objects. For information about how to set and use this variable, see Chapter 8, [Performance Schema Status Monitoring](#page-30-0).

The value of [performance\\_schema\\_max\\_file\\_handles](#page-56-0) should be greater than the value of [open\\_files\\_limit](http://dev.mysql.com/doc/refman/5.5/en/server-system-variables.html#sysvar_open_files_limit): [open\\_files\\_limit](http://dev.mysql.com/doc/refman/5.5/en/server-system-variables.html#sysvar_open_files_limit) affects the maximum number of open file handles the server can support and [performance\\_schema\\_max\\_file\\_handles](#page-56-0) affects how many of these file handles can be instrumented.

<span id="page-56-1"></span>• [performance\\_schema\\_max\\_file\\_instances](#page-56-1)

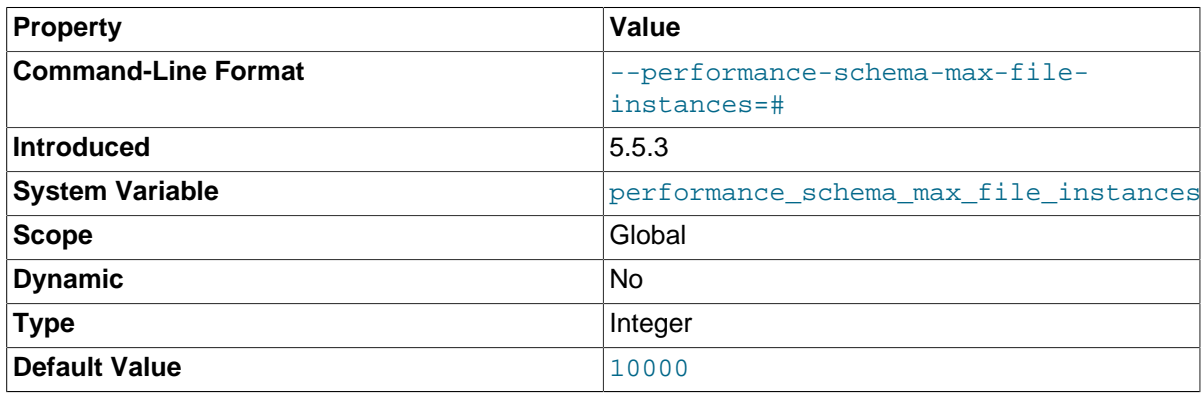

The maximum number of instrumented file objects. For information about how to set and use this variable, see Chapter 8, [Performance Schema Status Monitoring](#page-30-0).

#### <span id="page-57-0"></span>• [performance\\_schema\\_max\\_mutex\\_classes](#page-57-0)

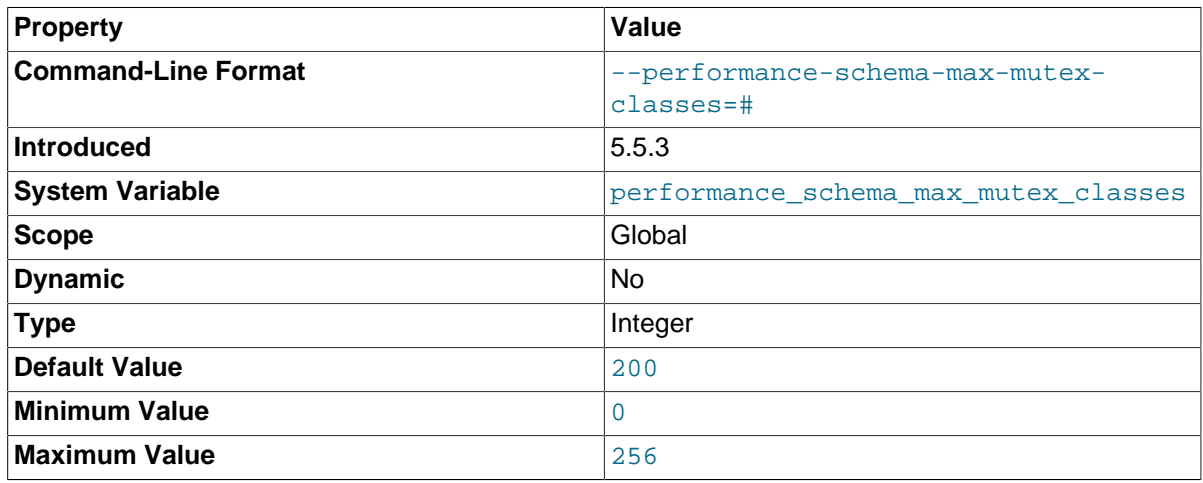

The maximum number of mutex instruments. For information about how to set and use this variable, see Chapter 8, [Performance Schema Status Monitoring](#page-30-0).

#### <span id="page-57-1"></span>• [performance\\_schema\\_max\\_mutex\\_instances](#page-57-1)

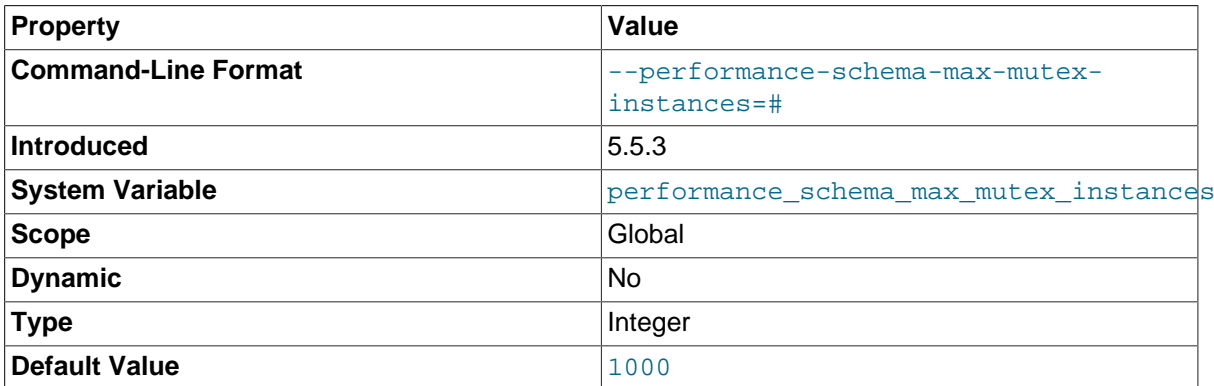

The maximum number of instrumented mutex objects. For information about how to set and use this variable, see Chapter 8, [Performance Schema Status Monitoring](#page-30-0).

<span id="page-57-2"></span>• [performance\\_schema\\_max\\_rwlock\\_classes](#page-57-2)

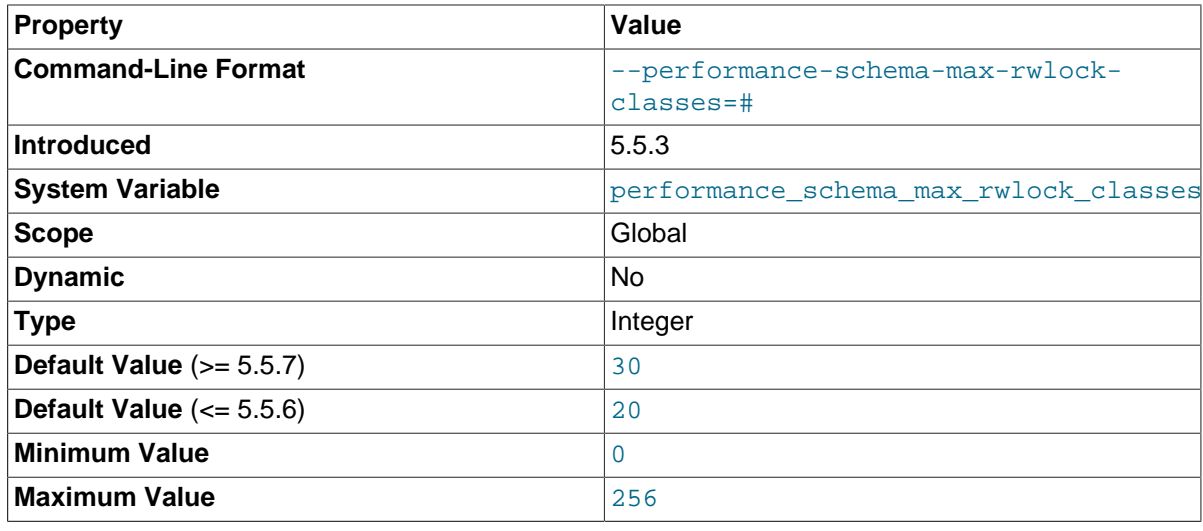

The maximum number of rwlock instruments. For information about how to set and use this variable, see Chapter 8, [Performance Schema Status Monitoring](#page-30-0).

<span id="page-58-0"></span>• [performance\\_schema\\_max\\_rwlock\\_instances](#page-58-0)

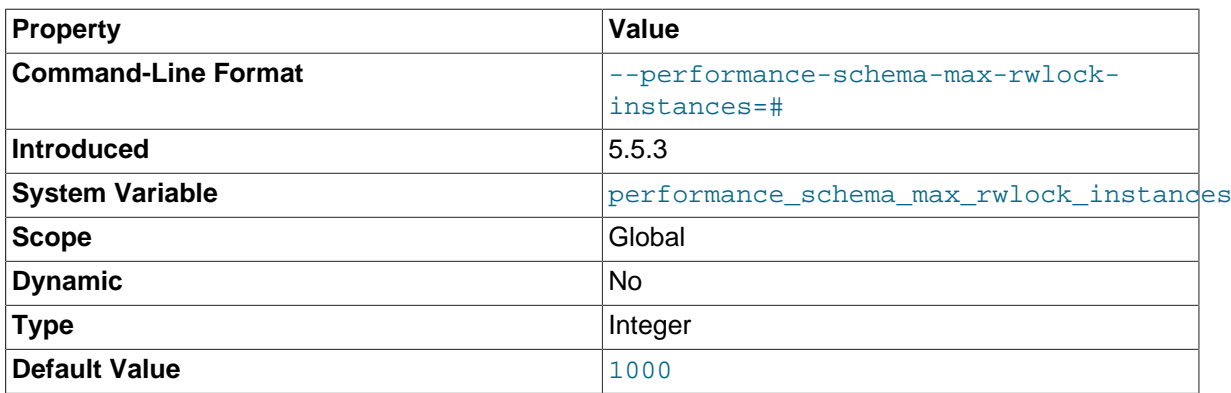

The maximum number of instrumented rwlock objects. For information about how to set and use this variable, see Chapter 8, [Performance Schema Status Monitoring](#page-30-0).

#### <span id="page-58-1"></span>• [performance\\_schema\\_max\\_table\\_handles](#page-58-1)

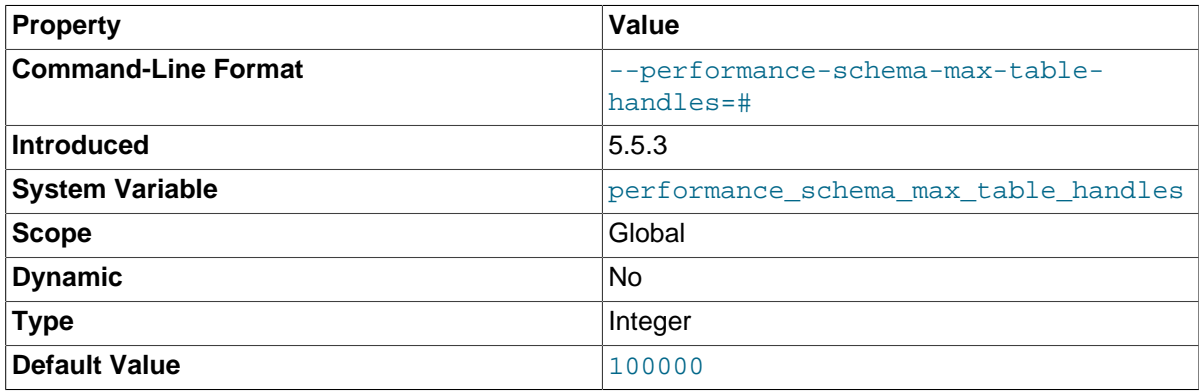

The maximum number of opened table objects. For information about how to set and use this variable, see Chapter 8, [Performance Schema Status Monitoring](#page-30-0).

<span id="page-58-2"></span>• [performance\\_schema\\_max\\_table\\_instances](#page-58-2)

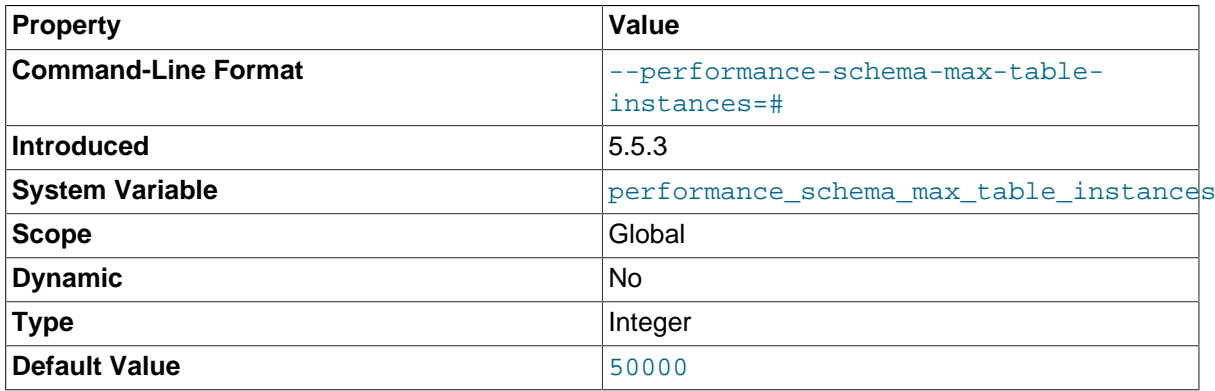

The maximum number of instrumented table objects. For information about how to set and use this variable, see Chapter 8, [Performance Schema Status Monitoring](#page-30-0).

<span id="page-58-3"></span><sup>•</sup> [performance\\_schema\\_max\\_thread\\_classes](#page-58-3)

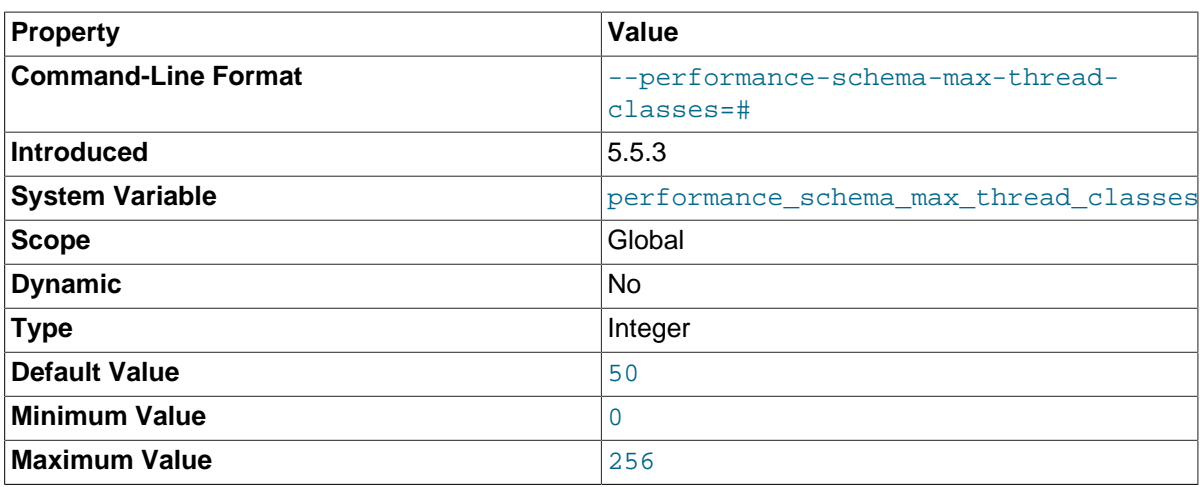

The maximum number of thread instruments. For information about how to set and use this variable, see Chapter 8, [Performance Schema Status Monitoring](#page-30-0).

#### <span id="page-59-0"></span>• [performance\\_schema\\_max\\_thread\\_instances](#page-59-0)

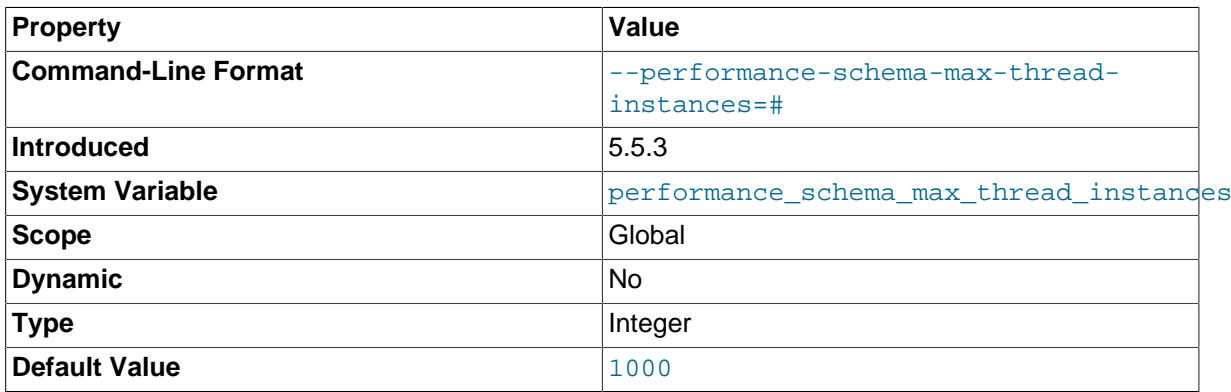

The maximum number of instrumented thread objects. The value controls the size of the [threads](#page-50-0) table. If this maximum is exceeded such that a thread cannot be instrumented, the Performance Schema increments the [Performance\\_schema\\_thread\\_instances\\_lost](#page-61-0) status variable. For information about how to set and use this variable, see Chapter 8, [Performance Schema Status](#page-30-0) [Monitoring](#page-30-0).

The max connections and max delayed threads system variables affect how many threads are run in the server. performance schema max thread instances affects how many of these running threads can be instrumented. If you increase [max\\_connections](http://dev.mysql.com/doc/refman/5.5/en/server-system-variables.html#sysvar_max_connections) or [max\\_delayed\\_threads](http://dev.mysql.com/doc/refman/5.5/en/server-system-variables.html#sysvar_max_delayed_threads), you should consider increasing performance schema max thread instances so that performance schema max thread instances is greater than the sum of max connections and max delayed threads.

# <span id="page-60-0"></span>Chapter 13 Performance Schema Status Variables

The Performance Schema implements several status variables that provide information about instrumentation that could not be loaded or created due to memory constraints:

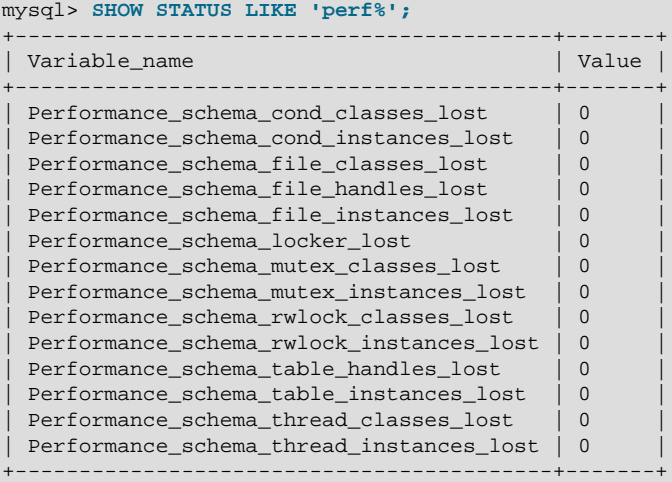

For information on using these variables to check Performance Schema status, see [Chapter 8,](#page-30-0) [Performance Schema Status Monitoring](#page-30-0).

Performance Schema status variables have the following meanings:

<span id="page-60-3"></span>• [Performance\\_schema\\_cond\\_classes\\_lost](#page-60-3)

How many condition instruments could not be loaded.

<span id="page-60-4"></span>• [Performance\\_schema\\_cond\\_instances\\_lost](#page-60-4)

How many condition instrument instances could not be created.

<span id="page-60-5"></span>• [Performance\\_schema\\_file\\_classes\\_lost](#page-60-5)

How many file instruments could not be loaded.

<span id="page-60-6"></span>• [Performance\\_schema\\_file\\_handles\\_lost](#page-60-6)

How many file instrument instances could not be opened.

<span id="page-60-7"></span>• [Performance\\_schema\\_file\\_instances\\_lost](#page-60-7)

How many file instrument instances could not be created.

<span id="page-60-8"></span>• [Performance\\_schema\\_locker\\_lost](#page-60-8)

How many events are "lost" or not recorded, due to the following conditions:

- Events are recursive (for example, waiting for A caused a wait on B, which caused a wait on C).
- The depth of the nested events stack is greater than the limit imposed by the implementation.

Events recorded by the Performance Schema are not recursive, so this variable should always be 0.

<span id="page-60-1"></span>• [Performance\\_schema\\_mutex\\_classes\\_lost](#page-60-1)

How many mutex instruments could not be loaded.

<span id="page-60-2"></span>• [Performance\\_schema\\_mutex\\_instances\\_lost](#page-60-2)

How many mutex instrument instances could not be created.

<span id="page-61-1"></span>• [Performance\\_schema\\_rwlock\\_classes\\_lost](#page-61-1)

How many rwlock instruments could not be loaded.

<span id="page-61-2"></span>• [Performance\\_schema\\_rwlock\\_instances\\_lost](#page-61-2)

How many rwlock instrument instances could not be created.

<span id="page-61-3"></span>• [Performance\\_schema\\_table\\_handles\\_lost](#page-61-3)

How many table instrument instances could not be opened.

<span id="page-61-4"></span>• [Performance\\_schema\\_table\\_instances\\_lost](#page-61-4)

How many table instrument instances could not be created.

<span id="page-61-5"></span>• [Performance\\_schema\\_thread\\_classes\\_lost](#page-61-5)

How many thread instruments could not be loaded.

<span id="page-61-0"></span>• [Performance\\_schema\\_thread\\_instances\\_lost](#page-61-0)

The number of thread instances that could not be instrumented in the [threads](#page-50-0) table. This can be nonzero if the value of [performance\\_schema\\_max\\_thread\\_instances](#page-59-0) is too small.

# <span id="page-62-0"></span>Chapter 14 Using the Performance Schema to Diagnose Problems

The Performance Schema is a tool to help a DBA do performance tuning by taking real measurements instead of "wild guesses." This section demonstrates some ways to use the Performance Schema for this purpose. The discussion here relies on the use of event filtering, which is described in [Section 5.2,](#page-21-0) ["Performance Schema Event Filtering"](#page-21-0).

The following example provides one methodology that you can use to analyze a repeatable problem, such as investigating a performance bottleneck. To begin, you should have a repeatable use case where performance is deemed "too slow" and needs optimization, and you should enable all instrumentation (no pre-filtering at all).

- 1. Run the use case.
- 2. Using the Performance Schema tables, analyze the root cause of the performance problem. This analysis will rely heavily on post-filtering.
- 3. For problem areas that are ruled out, disable the corresponding instruments. For example, if analysis shows that the issue is not related to file I/O in a particular storage engine, disable the file I/O instruments for that engine. Then truncate the history and summary tables to remove previously collected events.
- 4. Repeat the process at step 1.

At each iteration, the Performance Schema output, particularly the events waits history long table, will contain less and less "noise" caused by nonsignificant instruments, and given that this table has a fixed size, will contain more and more data relevant to the analysis of the problem at hand.

At each iteration, investigation should lead closer and closer to the root cause of the problem, as the "signal/noise" ratio will improve, making analysis easier.

- 5. Once a root cause of performance bottleneck is identified, take the appropriate corrective action, such as:
	- Tune the server parameters (cache sizes, memory, and so forth).
	- Tune a query by writing it differently,
	- Tune the database schema (tables, indexes, and so forth).
	- Tune the code (this applies to storage engine or server developers only).
- 6. Start again at step 1, to see the effects of the changes on performance.

The mutex instances. LOCKED BY THREAD ID and

rwlock\_instances.WRITE\_LOCKED\_BY\_THREAD\_ID columns are extremely important for investigating performance bottlenecks or deadlocks. This is made possible by Performance Schema instrumentation as follows:

- 1. Suppose that thread 1 is stuck waiting for a mutex.
- 2. You can determine what the thread is waiting for:

```
SELECT * FROM performance_schema.events_waits_current
WHERE THREAD_ID = thread_1;
```
Say the query result identifies that the thread is waiting for mutex A, found in events\_waits\_current.OBJECT\_INSTANCE\_BEGIN.

3. You can determine which thread is holding mutex A:

```
SELECT * FROM performance_schema.mutex_instances
WHERE OBJECT_INSTANCE_BEGIN = mutex_A;
```
Say the query result identifies that it is thread 2 holding mutex A, as found in mutex\_instances.LOCKED\_BY\_THREAD\_ID.

4. You can see what thread 2 is doing:

SELECT \* FROM performance\_schema.events\_waits\_current WHERE THREAD\_ID =  $thread_2$ ;